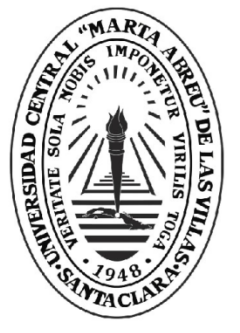

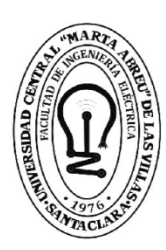

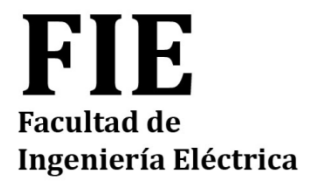

**Departamento de Electroenergética**

# **TRABAJO DE DIPLOMA**

Aula Virtual de Conversión Electromecánica para la carrera Ingeniería Eléctrica

Autor: Daniel Alejandro Paz Fernández

**UCLV** 

**Universidad Central** 

"Marta Abreu" de Las Villas

Tutor: M. Sc. Alberto Andrés Limonte Ruíz

Santa Clara, julio 2019 Copyright©UCLV

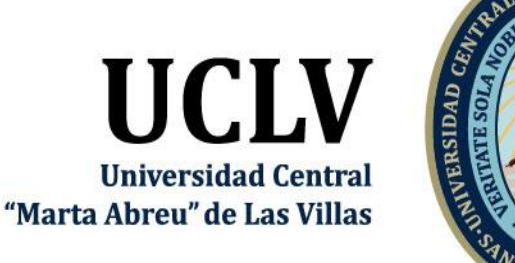

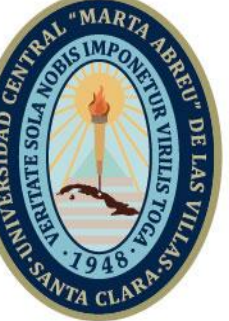

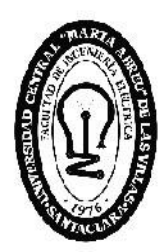

FIE **Facultad de** Ingeniería Eléctrica

**Department of Electroenergetics**

# **TRABAJO DE DIPLOMA**

Title: Virtual Classroom of Electromechanical Conversion for the Electrical Engineering career.

Author: Daniel Alejandro Paz Fernández

Thesis Director: M. Sc. Alberto Andrés Limonte Ruíz

Santa Clara, julio 2019 Copyright©UCLV

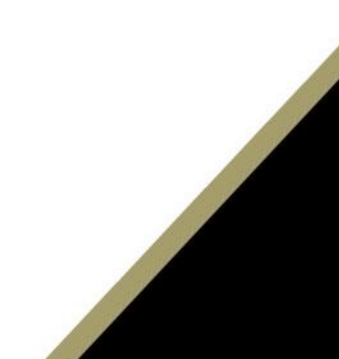

Este documento es Propiedad Patrimonial de la Universidad Central "Marta Abreu" de Las Villas, y se encuentra depositado en los fondos de la Biblioteca Universitaria "Chiqui Gómez Lubian" subordinada a la Dirección de Información Científico Técnica de la mencionada casa de altos estudios.

Se autoriza su utilización bajo la licencia siguiente:

## **Atribución- No Comercial- Compartir Igual**

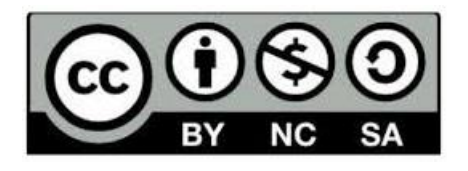

Para cualquier información contacte con:

Dirección de Información Científico Técnica. Universidad Central "Marta Abreu" de Las Villas. Carretera a Camajuaní. Km 5½. Santa Clara. Villa Clara. Cuba. CP. 54 830 Teléfonos.: +53 01 42281503-1419

# **Pensamiento**

*"Tan solo por la educación puede el hombre llegar a ser hombre. El hombre no es más que lo que la educación hace de él"*

*Emmanuel Kant*

# **Dedicatoria**

Dedico este trabajo que es la culminación de mi propósito como estudiante a toda mi familia, a mis compañeros de estudio, a mis amigos y por encima de todo a mí mismo.

# **Agradecimientos**

A mi familia por su apoyo incondicional en mi formación como profesional.

Al M. Sc. Alberto Andrés Limonte Ruíz mi tutor y a la Dra. Mirian Vlasquez , cuyas ayudas en todo momento facilitó la realización de este trabajo.

A mis profesores que fueron los que me inculcaron sus conocimientos.

.

### **RESUMEN**

En el trabajo de diploma se presenta el aula virtual de la asignatura Conversión Electromecánica que forma parte de la disciplina Máquinas Eléctricas de la carrera de Ingeniería Eléctrica, la cual se encuentra ubicada en el segundo semestre del tercer año para los planes de Estudio D. Para su elaboración fue necesario realizar un proceso de revisión y organización de los contenidos que existen en el ftp de la carrera y en manos de los profesores del colectivo de la asignatura. En el trabajo se justifican los elementos para la selección de la plataforma virtual usada, en este caso MOODLE como medio para el montaje la mencionada aula virtual y a su vez de describen las herramientas disponibles en dicha plataforma para facilitar la actualización del curso por parte de los profesores, enriqueciendo y ajustando los materiales (bien sean actividades o recursos) disponibles en el mismo.

El aula virtual elaborada abre la posibilidad de autoevaluarse y utilizar los contenidos del curso no solo a los estudiantes del curso regular diurno sino también para los del curso por encuentro y a todo aquel con acceso a la intranet universitaria.

# **ÍNDICE**

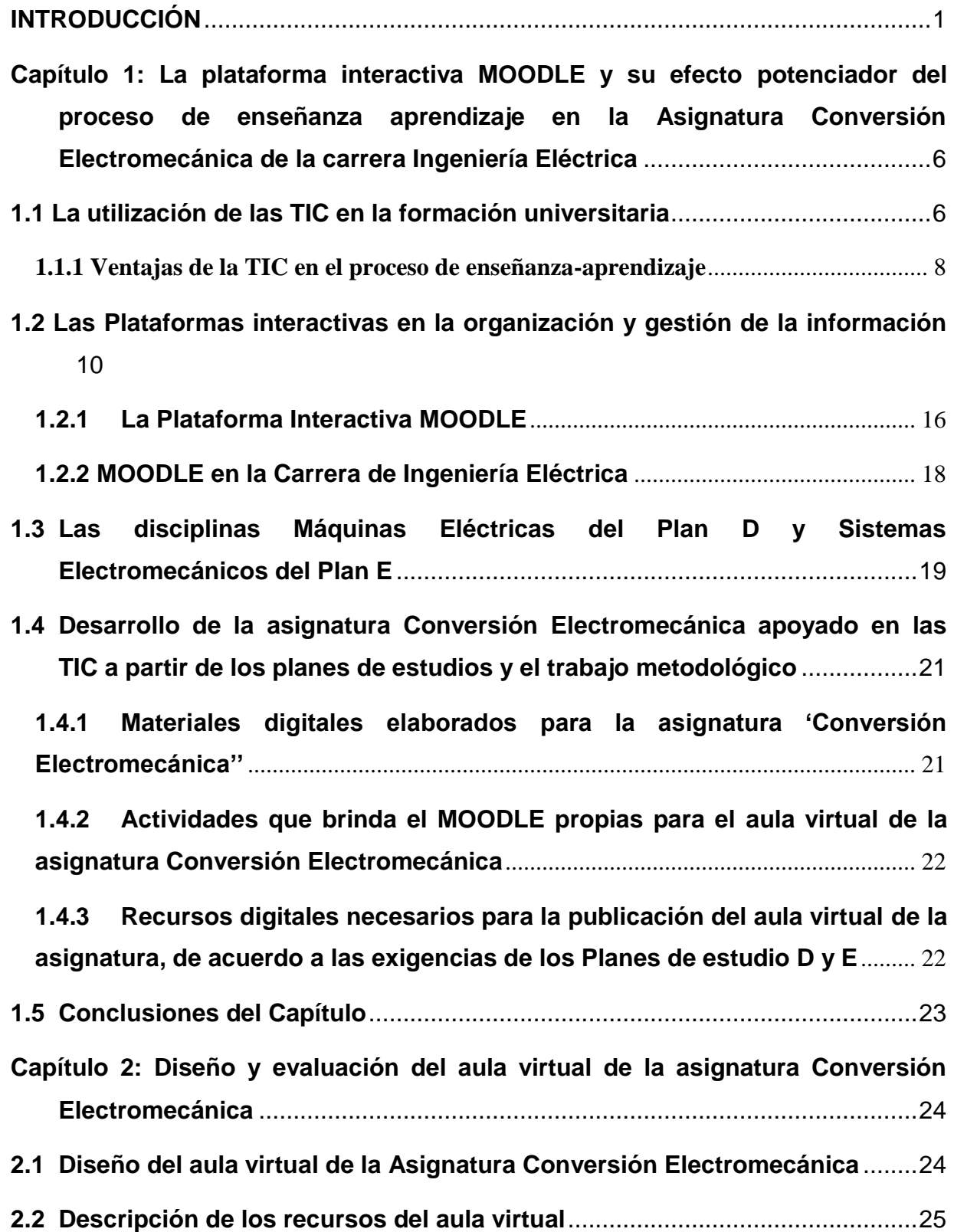

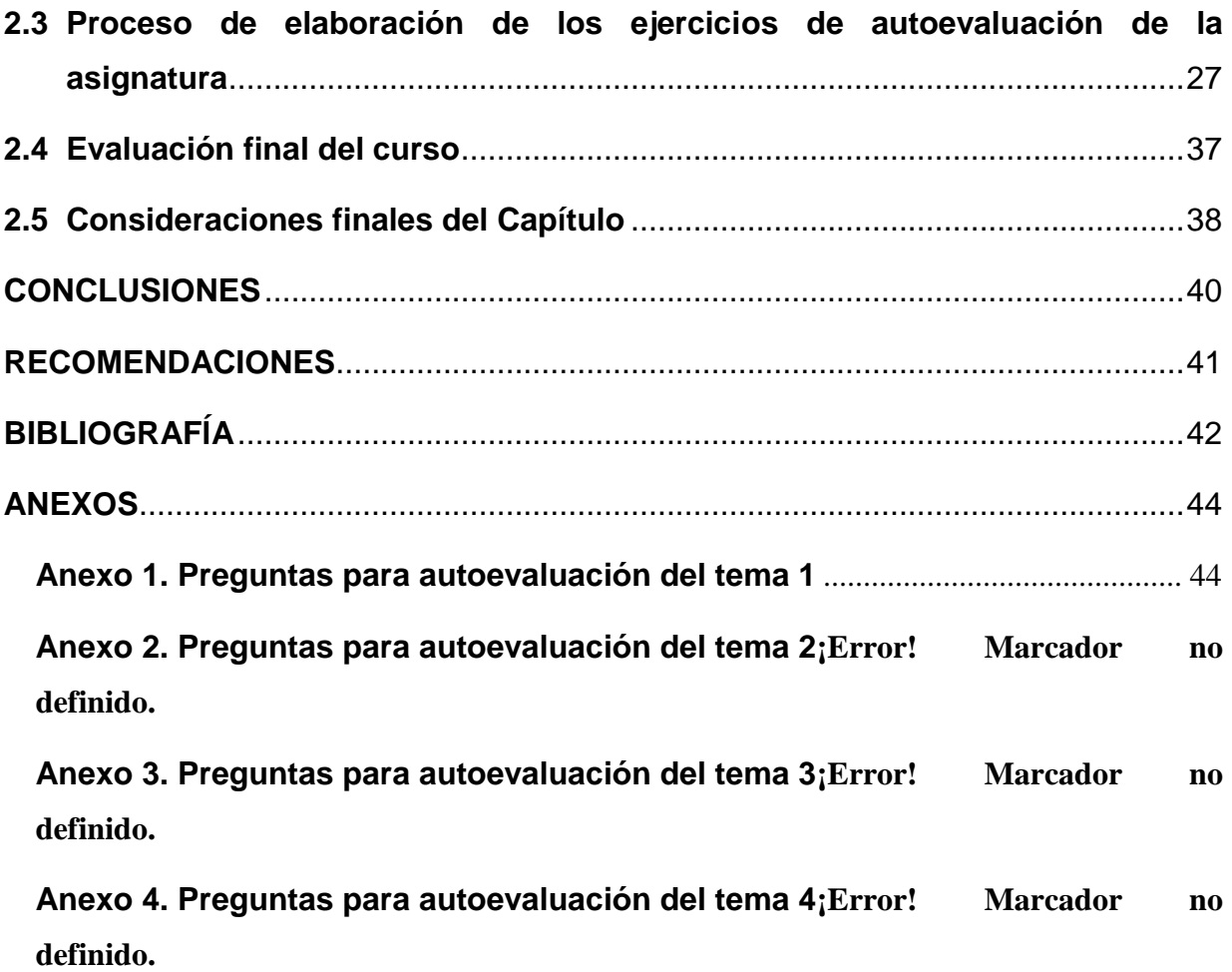

## **INTRODUCCIÓN**

<span id="page-9-0"></span>La Reforma Universitaria de 1962 sentó las pautas para las transformaciones que demandaba de inmediato la educación superior en Cuba. Uno de los aportes de la Reforma fue la definición del concepto de perfeccionamiento continuo de los diseños y contenido de los planes de estudio[1].

En la actualidad, la educación superior cubana está enfrascada en mantener su modelo de universidad moderna, humanista, universalizada, científica, tecnológica, innovadora, integrada a la sociedad y profundamente comprometida con la construcción de un socialismo próspero y sostenible.

Con el advenimiento del Plan de Estudios E, cuya política es la reducción de la duración de las carreras a cuatro años en el curso diurno, se requiere de un análisis de los contenidos y número de horas, para ello se hace imprescindible el papel del estudio independiente dentro del proceso de enseñanza-aprendizaje.

Durante el estudio independiente el alumno es capaz de aprender a aprender, desarrolla la capacidad de independencia de criterio, la autonomía, la resolución de problemas en forma individual o en el trabajo de grupo cuando existe la necesidad y hace posible la interacción o la relación con otros estudiantes. Es decir, el estudiante asume la responsabilidad y compromiso de su propio proceso de aprendizaje.

Por otra parte, el profesor debe guiar el proceso de enseñanza-aprendizaje aplicando metodologías acordes al desarrollo social y tecnológico actual, que permitan un aprendizaje desarrollador y significativo.

Para construir un [aprendizaje significativo](https://psicologiaymente.net/desarrollo/aprendizaje-significativo-david-ausubel) en los estudiantes, los docentes deben dar respuesta a tres cuestiones claves: ¿quién aprende? ¿Cómo aprende? y ¿qué, cuándo y cómo evaluar? Un adecuado proceso de enseñanza-aprendizaje ayudará a responder y actuar ante estos retos educativos [2].

Por lo general, se dedica mayor énfasis al cómo, al proceso en sí, creando estrategias didácticas en las diferentes asignaturas, con el objetivo de potenciar determinados aprendizajes. Sin embargo, la evaluación queda relegada a un segundo plano y continúa siendo tradicional y acumulativa.

La evaluación es uno de los componentes más importante del proceso de enseñanzaaprendizaje pues su objetivo no puede ser solamente comprobar, sino también ayudar a mejorar, lo que le confiere un carácter mediador (no finalista), por lo tanto, ejerce una función que se inserta y forma parte fundamental del programa de instrucción.

Cada vez toma más fuerza el discurso en torno a la evaluación que evidencia la necesidad de transformar el concepto de enseñanza tradicional, donde el peso de la misma recae por completo en la figura del profesor.

La autoevaluación es un instrumento sustancial en la evaluación formativa pues es importante conocer cuál es la propia percepción del alumno respecto al trabajo realizado, tanto en el ámbito individual como grupal. Para ello es preciso ayudar al estudiante a que concrete y desarrolle íntegramente todos los aspectos que conforman el objeto de la autoevaluación (proceso seguido, dificultades halladas, material utilizado, tiempo dedicado, presentación, contenido, etc.). Esta autoevaluación estimula la participación activa del alumno en las tareas de la evaluación y le compromete con los resultados [3].

Los enfoques metodológicos actuales han de potenciar la utilización de estrategias de aprendizaje autónomo y permanente, fomentar el trabajo colaborativo y dar mayor protagonismo al estudiante en el proceso de enseñanza-aprendizaje.

El uso de las tecnologías de la información y la comunicación (TIC) facilita la integración de la evaluación en la actividad diaria con la finalidad de poner en marcha los procesos de autorregulación del aprendizaje en los que el propio alumno debe ser capaz de valorar si está aprendiendo o no, y si desarrolla correctamente las tareas o no.

Las TIC, por sus rasgos definitorios, ofrecen posibilidades para diseñar múltiples instrumentos; organizar la información recogida en el proceso evaluador e interpretarla, facilitando así la comprensión del proceso de aprendizaje, además de que con las limitaciones objetivas de tiempo y las diferencias subjetivas entre cada estudiante, facilita el que cada uno de ellos pueda administrar de forma más apropiada su tiempo y proceso de aprendizaje, al estar disponible a tiempo completo, lo cual no es el caso del docente

Siguiendo este criterio, en la Carrera de Ingeniería Eléctrica de la Facultad de Ingeniería Eléctrica (FIE) se han desarrollado varios cursos virtuales sobre la plataforma MOODLE en los que se incluyen sistemas de ejercicios para la autoevaluación de los estudiantes. De esta forma, se trata de dotar a los estudiantes de un conjunto de recursos digitales que les permite profundizar en los conocimientos adquiridos durante las clases presenciales y, además, conocer el estado de avance de su preparación durante el estudio independiente. También es importante señalar que el Ministerio de Educación Superior (MES) ha establecido una política que exige a cada Centro de Educación Superior(CES) tener un porciento determinado de asignaturas montadas en plataformas interactivas, lo que da más justificación al desarrollo del presente trabajo

La asignatura Conversión Electromecánica (CEM), forma parte de la disciplina Máquinas Eléctricas, no cuenta aún con estas facilidades, siendo esta de gran importancia en la carrera ya que a través de ella se estudian los principales conceptos y principios que rigen la conversión de energía eléctrica en mecánica y viceversa, lo cual es la base para el estudio de los diferentes tipos de máquinas eléctricas rotatorias (MER), de vital importancia en la producción y los servicios , así como de otros dispositivos de regulación, protección y control, y por tanto, no solo es útil durante la formación de pregrado, sino para la vida profesional del futuro egresado.

Por todo lo anterior se considera pertinente montar un aula o curso virtual de Conversión Electromecánica, en la cual; además de los recursos tradicionales que se incorporen para ampliar y profundizar en los diferentes temas en que está organizada, se disponga de un sistema de autoevaluación que permita a los estudiantes conocer su propio progreso en la materia. Lo anterior ayudará a perfeccionar el proceso de enseñanza-aprendizaje de dicha asignatura.

En consecuencia, se plantea como problema científico de esta investigación: ¿Cómo contribuir a perfeccionar el proceso de enseñanza aprendizaje de la asignatura Conversión Electromecánica utilizando la plataforma MOODLE del portal educativo de la intranet universitaria?

Para dar respuesta a este problema, se traza como objetivo general: Desarrollar un aula virtual de la asignatura Conversión Electromecánica para la carrera Ingeniería Eléctrica en la plataforma MOODLE del portal educativo de la intranet universitaria de la Universidad Central "Marta Abreu" de Las Villas (UCLV).

Como objetivos específicos se declaran:

1. Fundamentar las posibilidades que brinda la plataforma interactiva MOODLE para potenciar el proceso de enseñanza aprendizaje de la "Conversión Electromecánica" en la carrera Ingeniería Eléctrica.

3

- 2. Definir los recursos didácticos en formato digital y los diferentes tipos de actividades disponibles en la plataforma MOODLE que contribuyen al perfeccionamiento de la asignatura Conversión electromecánica.
- 3. Diseñar las diferentes actividades (que incluyen ejercicios de autoevaluación) para los diferentes temas de la asignatura Conversión Electromecánica.

Partiendo de los objetivos específicos, para realizar la presente investigación se proponen las tareas investigativas siguientes:

- 1. La investigación de documentos relacionados con el uso de las plataformas interactivas en el proceso educativo.
- 2. La selección de los recursos y actividades propios de MOODLE que formarán parte del curso a diseñar.
- 3. La elaboración de materiales en formato digital que contribuyan al mejoramiento del proceso de enseñanza-aprendizaje de la asignatura Conversión Electromecánica.
- 4. La búsqueda y selección de recursos didácticos que faciliten la comprensión de determinados conceptos o tópicos del tema.
- 5. El diseño de ejercicios de autoevaluación, con ayuda del tutor, de los diferentes temas.
- 6. La organización de los recursos digitales seleccionados que se van a publicar en el curso.
- 7. La confección del informe de investigación con las normas y requisitos exigidos.

La memoria escrita consta de introducción, dos capítulos, conclusiones, recomendaciones, bibliografía y anexos.

En el capítulo primero se hace una fundamentación teórica de las categorías fundamentales que se tratan en esta investigación tales como: Posibilidades que brinda la plataforma interactiva MOODLE para potenciar el proceso de enseñanza aprendizaje de la asignatura Conversión Electromecánica en la carrera Ingeniería Eléctrica y el uso de las TIC para apoyar este proceso. Además, se describen los fundamentos, contenidos y habilidades de la asignatura Conversión Electromecánica

4

En el capítulo segundo se presenta el diseño del aula virtual de la asignatura Conversión Electromecánica y el desarrollo de los ejercicios de autoevaluación, así como el proceso de montaje de estos en la plataforma MOODLE.

En consecuencia, esta investigación ofrece los siguientes aportes:

Conveniencia: Los estudiantes tendrán la facilidad de encontrar de forma organizada diferentes recursos digitales que les ayudarán a profundizar en los contenidos de la conversión electromecánica y de ejercicios que le permitirán evaluar su nivel de aprendizaje en cada tema y ajustar sus formas y tiempo de estudio para alcanzar los objetivos de cada tema

Relevancia social: Esta aula virtual contribuye a una mejor formación del profesional para emprender proyectos de cualquier nivel.

Implicaciones prácticas: Con esta investigación se contribuye a resolver un problema práctico concreto por su potencial generalizador.

Utilidad metodológica: Tiene posibilidades de replicarse en otras asignaturas de la disciplina y la carrera.

<span id="page-14-0"></span>En el presente capítulo se exponen aspectos relacionados con el empleo de las TIC en la formación universitaria, las características de plataformas interactivas en la organización y gestión de la información y la evolución de la asignatura Conversión Electromecánica a partir de los planes de estudios. También se analizan las potencialidades existentes de la plataforma virtual MOODLE en la intranet de la Universidad Central "Marta Abreu" de las Villas, los recursos digitales elaborados y los necesarios para el diseño de la asignatura, así como las actividades que brinda dicha plataforma para el montaje de un aula o curso virtual. Posteriormente se presentan las posibilidades que el MOODLE ofrece para la realización de los ejercicios de autoevaluación y la organización de la asignatura en cuestión.

### <span id="page-14-1"></span>**1.1 La utilización de las TIC en la formación universitaria**

El proceso de enseñanza-aprendizaje en los contextos actuales está estrechamente vinculado a las Tecnologías de la Información y la Comunicación (TIC). Para ello se hace referencia a las posibilidades que ofrecen estas tecnologías para el desarrollo de métodos de estudio más interactivos y acordes con los modelos de enseñanza que se pretenden adoptar progresivamente en la educación superior, además se expone la influencia de las TIC en el proceso de enseñanza-aprendizaje de la asignatura Conversión Electromecánica y la utilidad de las plataformas interactivas, en especial la plataforma MOODLE.

La implantación de las TIC en la cotidianeidad de la sociedad actual ha trascendido al espacio académico en forma de novedosas y motivadoras herramientas didácticas, materializadas en diferentes recursos informáticos, aplicaciones educativas específicas y plataformas virtuales de aprendizaje [4].

Durante muchos años, la idea de [aula](https://definicion.de/aula/) se asoció al espacio físico (el salón) donde un docente dicta clases ante sus alumnos. Sin embargo, con el desarrollo de la tecnología, hace un tiempo surgió una noción que plantea un nuevo tipo de aula: el aula virtual.

Se conoce como aula virtual a un entorno digital que posibilita el desarrollo de un proceso de [aprendizaje.](https://definicion.de/aprendizaje) Las [TIC](https://definicion.de/tic) permiten que el estudiante acceda al material de estudio y, a su vez, interactúe con el profesor y con otros estudiantes [5].

Un aula virtual no tiene límites físicos: sus limitaciones se vinculan a la disponibilidad de acceso por la vía informática. El alumno, por otra parte, puede "ingresar" al aula en cualquier momento y desde cualquier lugar para tomar sus clases [5].

A diferencia de las aulas tradicionales, donde el profesor está presente físicamente y ejerce un mayor control sobre las [acciones](https://definicion.de/accion) del alumno, en el aula virtual es el propio estudiante quien debe decidir cómo, cuándo y de qué forma estudiar.

Las aulas virtuales suelen presentar diferentes herramientas que el estudiante puede utilizar. Las videoconferencias, la descarga del material de estudio, la participación en foros y chats y los ejercicios interactivos son habituales en este tipo de entornos educativos [6].

Es importante mencionar que, si bien hay entidades que ofrecen formación totalmente en línea, existen centros de estudio tradicionales que complementan la oferta de sus [escuelas](https://definicion.de/escuela) o universidades con aulas virtuales para mejorar la calidad de la propuesta educativa.

El avance tecnológico es, en sí mismo, un proceso que aporta cambios significativos en los procesos cognitivos. Al amplificar los recursos mentales se incrementa la capacidad para codificar, almacenar, procesar y transmitir todo tipo de información, se puede pensar entonces en la gran influencia que trae consigo estos avances en la sed de expansión del hombre por alcanzar conocimientos cada día más innovadores y transformadores de la mente humana

Se puede afirmar que la educación es una pieza clave en el desarrollo de una sociedad, por lo tanto, juega un papel importante. Por este motivo, las universidades no pueden ignorar las oportunidades que ofrece la tecnología, y que a su vez estas, se pueden poner al servicio de la educación. Por otro lado, el cambio tecnológico que se está experimentando y el auge de nuevas tecnologías, hacen obligatoria llevar a cabo una reflexión sobre el impacto de estas en los procesos de enseñanza-aprendizaje.

Las nuevas tecnologías, surgen en un ambiente donde el uso de la red, los navegadores Web y la propia Internet, hacen posible que se integren gráficas, texto y sonido en una forma simple.

Estos factores facilitan que las instituciones y los profesores, de forma más sencilla, puedan crear sus propias Páginas Web y comunicarse por medio de sus computadoras a la Red Mundial, proporcionando una nueva e invaluable oportunidad para la educación a distancia y para el aprendizaje, ya que un profesor tiene la oportunidad de utilizar páginas Web para construir la Página Principal de su asignatura, así como dar las clases virtualmente creando cursos en plataformas interactivas donde los alumnos entreguen sus tareas, contesten exámenes, den sus opiniones y participen en las clases y en foros de discusión, integren sus grupos de trabajo y describan las actividades que están realizando, en general, realicen actividades que requieran de interacción a través de la Red y que sean de utilidad para el aprendizaje.

Como se ha observado, las TIC pueden jugar un papel primordial en los procesos educativos tendentes a capacitar al educando para que llegue a desarrollar su propio potencial, o sea, para que aprenda a conducir su actividad educativa a lo largo de toda su vida.

## <span id="page-16-0"></span>**1.1.1 Ventajas de la TIC en el proceso de enseñanza-aprendizaje**

Las TIC no solo modifican la enseñanza, sino también las estructuras organizativas y gestoras que han surgido para desarrollarla. A la vez, es imprescindible la transformación que se debe dar en el papel que tradicionalmente han desempeñado tanto estudiantes como docentes, imponiéndose un estudiante más comprometido con su propio aprendizaje, más autónomo y creativo; y un profesor que oriente y facilite los procesos.

Las TIC incorporan importantes ventajas al proceso educativo, tales como:

- 1. Proporcionan una mayor riqueza del proceso formativo:
	- Permiten el acceso a todo tipo de información de manera rápida y fiable.
	- Posibilitan abarcar más contenidos en el proceso formativo: conceptos, actitudes y destrezas. Recuperación del trabajo colaborativo como método de aprendizaje.
- 2. Incitan a una mayor motivación por el aprendizaje:
	- Permiten romper el aburrimiento: la interactividad con los contenidos, la acciónreacción con los recursos, el uso de técnica de juego y descubrimiento para estimular su interés y evitar abandonos.
	- Estimulan el deseo de superación: aprendizaje con auto-evaluaciones de forma continua. Lo cual ayuda consciente de la posibilidad de ir alcanzando metas.
	- Admiten el uso de las redes informáticas, accesibles desde cualquier lugar del mundo en tiempo real.
- 3. Facilitan la comunicación entre los agentes educativos:
	- Proveen gran facilidad para resolver las dudas: mayor accesibilidad al profesor, eliminar barreras, dudas entre compañeros...
	- Facilitan el aprendizaje mediante el intercambio de opiniones entre iguales y con el profesor o tener más posibilidades de darse a conocer y conocer a compañeros de estudio.
	- Proveen de canales de comunicación inmediata, sincrónica y asincrónica, para difundir información y contactar cualquier persona o institución del mundo.
	- Reducen los tiempos y mejoran la eficacia en los aspectos administrativos y de gestión académica.
- 4. Permiten el seguimiento del proceso de enseñanza-aprendizaje:
	- $\checkmark$  Para el profesor:
		- Permiten tener una mayor información sobre la dedicación de los estudiantes al trabajo con la asignatura/curso y de sus resultados.
			- Facilitan la evaluación continua.

 $\checkmark$  Para el alumno:

Permiten tener información "en-línea" de su proceso de aprendizaje.

El acceso a todo el contenido, recursos y ejercicios que se contienen en el aula virtual es permanente. Es decir, está abierto a cualquier hora del día durante todo el tiempo establecido de duración de la formación.

De esta manera, el alumno podrá llevarlo a cabo en el momento que más le convenga, cuando tenga tiempo libre y, además, a su ritmo. El Aula Virtual es una plataforma versátil que proporciona herramientas que facilitan la docencia presencial/semipresencial/virtual y la creación de espacios colaborativos para grupos de trabajo multidisciplinares.

Una vez creado el sitio o espacio de la asignatura, se puede configurar dicho sitio con las herramientas en las que desee trabajar con el alumnado. Entre las herramientas que se disponen en el Aula Virtual se destacan las siguientes:

Recursos: publicación del material de la asignatura: documentos, URL.

Guía docente: publicación de la guía la asignatura: temario, competencias, sistema de evaluación.

Calendario: programación de actividades y eventos en el calendario de la asignatura (fechas de sesiones, fecha de entrega de tareas…).

Anuncios: publicación de avisos en la asignatura.

Mensajes privados: medio de comunicación entre los miembros de la asignatura por lo que se podrá realizar tutorías remotas para cualquier consulta académica entre el alumno y el profesor.

Foros: debates sobre las materias de estudio de la asignatura.

Chat: sala de conversación para los miembros de la asignatura.

Tareas: entrega de trabajos por parte de los alumnos. El profesor crea la actividad, los alumnos las entregan, y el profesor califica y realiza comentarios sobre los trabajos realizados.

Llamamientos de exámenes: publicación por parte del profesorado de convocatorias de exámenes oficiales mediante firma electrónica. Una vez firmado, se comunica a los alumnos, vía correo electrónico. De esta forma tanto los profesores como los alumnos pueden acceder al llamamiento sin desplazarse al centro.

Exámenes: realización de pruebas de evaluación en red, posibilidad de visualizar dependiendo de la configuración del examen: la nota, respuestas correctas, comentarios, etc.

Actas: permite al profesorado cumplimentar las actas oficiales mediante firma electrónica.

Videoconferencia Web: para realizar videoconferencias en red para sesiones de trabajo, reuniones.

Calificaciones: permite al profesorado calificar a los alumnos, así como recopilar datos de notas procedentes de otras herramientas como Tareas y Exámenes e incluso de Foros, pudiendo obtener una nota final que sea la media, u otras ponderaciones en base.

Todo esto trae consigo un conjunto de ventajas para el proceso de enseñanzaaprendizaje, tales como:

- Acceso de los estudiantes a un abanico ilimitado de recursos educativos.
- Acceso rápido a una gran cantidad de información en tiempo real.
- Obtención rápida de resultados.
- Gran flexibilidad en los tiempos y espacios dedicados al aprendizaje.
- Adopción de métodos pedagógicos más innovadores, más interactivos y adaptados para diferentes tipos de estudiantes.
- Interactividad entre el profesor, el alumno, la tecnología y los contenidos del proceso de enseñanza-aprendizaje.
- Mayor interacción entre estudiantes y profesores a través de las videoconferencias, el correo electrónico e Internet.
- Colaboración mayor entre estudiantes, favoreciendo la aparición de grupos de trabajo y de discusión.
- Incorporación de simuladores virtuales como nueva herramienta de aprendizaje.
- Permite al alumno tomar contacto con la realidad que se va a encontrar cuando salga de la Universidad.

## <span id="page-18-0"></span>**1.2 Las Plataformas interactivas en la organización y gestión de la información**

Las plataformas virtuales de aprendizaje también conocidas en español como sistemas de gestión de aprendizaje (LMS, del inglés Learning Management System), se puede definir como un grupo de aplicaciones que funcionan en un entorno cliente-servidor, donde el lado del servidor se instala un software especial que controla todas las operaciones internas,

para garantizar una operación eficiente, y del lado del cliente, los usuarios del sistema utilizan un navegador, y herramientas complementarias al computador (tales como elementos audiovisuales y accesorios internos), con la finalidad de realizar un proceso didáctico de manera no presencial (por medio de Internet), y de gestionar la retroalimentación entre el profesor y los demás compañeros de clase. [12]

En el ámbito de la educación, la plataforma LMS es una de esas herramientas que no solo ha facilitado los procesos de aprendizaje, sino que ha transformado la forma en que las personas aprenden y enseñan en los días de hoy.

También hay que decir que las plataformas LMS están jugando un papel crucial en el desarrollo del e-learning. En concreto, el concepto LMS viene a referirse a todos aquellos programas que automatizan todas las acciones administrativas en el plano de la formación "en línea" , desde los propios usuarios hasta los servicios de comunicación. [13]

Cualquier curso e-learning ofrece una serie de ventajas realmente atractivas. Más allá de la plena organización individualizada que ha de llevar a cabo el alumno, las plataformas educativas que los ofrecen también ofrecen a los usuarios acceder a la educación por un precio más reducido al suprimir los gastos de traslado o material didáctico, por ejemplo. Asimismo, las comunicaciones entre las partes son más fluidas y ágiles, así como brindan la posibilidad de acceder a cualquier contenido inmediatamente desde cualquier lugar gracias a Internet. [14]

Sin duda, una de las mayores ventajas que ofrece la enseñanza online es la capacidad del individuo de organizar sus planes de estudio según sus circunstancias y sus necesidades. En este sentido, ningún otro sistema ni plataforma educativa es capaz de conseguir otro objetivo, lo que repele a los posibles usuarios de decantarse por esas opciones.

En general, el **e-learning** supone un nuevo y revolucionario concepto educativo que viene a aprovechar todas las ventajas que ofrece Internet en estos momentos. De hecho, gracias a esta circunstancia, es fácil vislumbrar que la **tele formación** será la forma educativa predominante en un futuro no demasiado lejano.

[14]Un LMS eficiente y correctamente utilizado presentará una serie de ventajas, como las que exponemos a continuación:

 **Organización:** En los casos en los que se gestionen grandes volúmenes de usuarios, un LMS permite tener bajo control gran parte del trabajo administrativo necesario que debemos llevar a cabo. Un buen sistema permitirá, en cada punto del proceso online, realizar las tareas de organización necesarias, de forma centralizada: gestión de altas y bajas de alumnos, creación de grupos de trabajo, organización de aulas, establecer calendarios y recordatorios para las tareas y los plazos de entrega de cada curso, realizar la recepción de las pruebas de forma online, e incluso, en algunos casos, validar dichas pruebas de forma automática, según el tipo de evaluación estipulada para cada ejercicio a entregar por los alumnos.

- **Control:** Los administradores de un LMS poseen control total sobre el formato de su aula virtual. Algunos sistemas de gestión han llegado a ser altamente personalizables. Ciertos LMS incluso permiten a los estudiantes poder personalizarse sus opciones a la hora de visualizar su entorno de aprendizaje dentro de cada curso.
- **Seguimiento:** Un LMS permite realizar un seguimiento de las acciones realizadas por los diferentes agentes que intervienen en una acción formativa o entorno virtual de aprendizaje. Esto puede ser muy útil en la medición de los resultados de los estudiantes y su evolución. Mediante el seguimiento de su progreso, se pueden detectar las áreas que necesitan ser reforzadas para mejorar. Cuando esta información puede ser fácilmente accesible, el estudiante siente que tiene un mayor control de su aprendizaje y puede inspirarse a seguir mejorando. Los sistemas de seguimiento y presentación de informes en este tipo de sistemas han ido mejorando con el paso de los años.
- **Evaluación continua:** Muchos usuarios puedan ser evaluados antes de comenzar un curso, durante su aprendizaje y tras la finalización de la acción formativa. Esta información que nos proporciona el LMS también puede ser útil, no sólo para ver el progreso de cada alumno, sino también para evaluar la eficacia de los programas de formación que la empresa u organización educativa ofrece.
- **Flexibilidad:** En la mayoría de LMS los módulos formativos se pueden adaptar u ordenar para satisfacer diferentes necesidades de la organización o entidad que ofrece los cursos. Por otro lado, para el estudiante, dicha flexibilidad le permite poder llevar su propio ritmo en la evolución de su aprendizaje.
- **Efectividad:** Con toda la información del curso al alcance de los estudiantes, un LMS hace que el hecho de aprender pueda resultar más efectivo, a la vez que pautado. Tener acceso a los calendarios y recordatorios fechados es sumamente útil para los estudiantes.
- **Obligaciones legales:** La mayoría de organizaciones están obligadas a cumplir con ciertos requisitos legales y reglamentarios a la hora de llevar a cabo sus formaciones. Un LMS puede ayudar en ello, ya que puede ser usado para rastrear eficazmente los resultados y los tiempos necesarios para los requisitos que se deben actualizar o presentar a los organismos que lo requieran.
- **Interactividad**. La persona se convierte en el protagonista de su propio aprendizaje a través del autoservicio y los servicios autoguiados.
- **Estandarización**. Esta característica permite utilizar cursos realizados por terceros, personalizando el contenido y reutilizando el conocimiento.
- **Escalabilidad**. Estos recursos pueden funcionar con una cantidad variable de usuarios según las necesidades de la organización.
- **Funcionalidad**. Prestaciones y características que hacen que cada plataforma sea adecuada (funcional) según los requerimientos y necesidades de los usuarios.

- **Usabilidad**. Facilidad con que las personas pueden utilizar la plataforma con el fin de alcanzar un objetivo concreto.
- **Ubicuidad**. Capacidad de una plataforma para generar tranquilidad al usuario y provocarle la certeza de que todo lo que necesita lo va a encontrar en dicho entorno virtual.
- **Integración**. Las plataformas LMS deben poder integrarse con otras aplicaciones empresariales utilizadas por recursos humanos y contabilidad, lo que permite medir el impacto, eficacia, y sobre todo, el coste de las actividades de formación.
- **Brinda** capacitación flexible y económica.
- **Combina** el poder de Internet con el de las herramientas tecnológicas.
- **Anula** las distancias geográficas y temporales.
- **Permite** utilizar la plataforma con mínimos conocimientos.
- **Posibilita** un aprendizaje constante y nutrido a través de la interacción entre tutores y alumnos
- **Ofrece** libertad en cuanto al tiempo y ritmo de aprendizaje.

#### **Funcionalidades básicas de un LMS**

Según [15] suelen ser las siguientes:

- Sistema de registro de alumnos
- Sistema de gestión de alumnos
- Sistema de profesores.
- Sistema para mostrar el temario y contenido del curso
- Sistema para seguimiento y evaluación del curso
- Los profesores coloquen a disposición de los alumnos los objetivos del curso, su contenido y su reglamentación.
- Los tutores y coordinadores supervisen el desarrollo del curso y el avance de cada alumno.
- Los alumnos accedan a los contenidos, realicen la ejercitación prevista, se comuniquen entre sí y con el tutor para resolver dudas y realizar trabajos en grupo.
- Los administradores obtengan información "en-línea" del progreso del curso y de las acciones administrativas relacionadas, tales como inscripción de alumnos, historial de cursos, etc.

Existen múltiples plataformas creadas con el objetivo de gestionar cursos, servir de instrumento de comunicación entre profesores y estudiantes, dentro del ámbito de la educación, con el objeto de mejorar la calidad de la misma. Entre las más populares se encuentran las siguientes:

Capítulo 1: La plataforma interactiva MOODLE y su efecto potenciador del proceso de enseñanza aprendizaje en la Asignatura Conversión Electromecánica de la carrera Ingeniería Eléctrica

**Edmodo:** Fue fundado en el año 2008 y se nota su especial interés por ser mucho más accesible en su manejo que MOODLE. Esta plataforma nació con la idea en mente de lograr un sistema de creación de contenidos sencillo para educadores y con la que, además se sintiesen cómodos. Y lo mismo puede decirse aplicable a usuarios sin experiencia en el manejo de esta clase de sistemas. [16]

**Blackboard**: a pesar que es un sistema de licencia propietaria, es muy popular debido a su número de módulos disponibles a todo tipo de organizaciones, y su facilidad de uso. La filosofía de trabajo de Blackboard es muy ambiciosa y su equipo de desarrolladores se ha planteado como objetivo trabajar conjuntamente con estudiantes y formadores para convertir el aprendizaje en atractivo, accesible y valioso, replanteándose los actuales sistemas de enseñanza-aprendizaje y avanzando hacia un cuestionamiento y evolución de los métodos actuales. [17]

**Paradiso LMS:** Tiene un funcionamiento basado en la nube, se destaca por tener 2 versiones especiales, una para organizaciones empresariales, y [otra para las](https://www.paradisosolutions.com/es/sistema-gestion-aprendizaje/educativo-lms)  [organizaciones educativas \(escuelas, universidades\).](https://www.paradisosolutions.com/es/sistema-gestion-aprendizaje/educativo-lms) Sus módulos de funcionamiento se pueden combinar de manera que encaje con las necesidades personalizadas de cada cliente. El diseño es completamente configurable. [17]

**CLAROLINE:** es una plataforma de formación en Internet cuyo principal objetivo es permitir a sus usuarios crear y gestionar todo tipo de cursos y comunidades de alumnos virtuales destinadas al aprendizaje colaborativo. Por lo tanto, habría que decir que, en este caso, este software LMS no se centra demasiado en el individuo en sí mismo, sino en el grupo. Por su parte, también se trata de un programa de código abierto que debe ser descargado e instalado en el servidor del dominio correspondiente. Su interfaz es bastante intuitiva y sencilla y desde ella es posible acceder a multitud de herramientas como, por ejemplo, un calendario, una wiki o un foro. Además, también permite subir todo tipo de archivos de texto, audio y vídeo de forma muy fácil y rápida. De igual modo, cuenta con multitud de opciones enfocadas a motivar al alumnado y a flexibilizar el aprendizaje, así como a crear grupos de trabajo que realicen tareas conjuntas. [18]

**ATUTOR:** permite subir todo tipo de contenidos a partir de los cuales desarrollar los cursos y crear comunidades virtuales de usuarios. En este sentido, las semejanzas que posee con MOODLE son muchas, si bien es cierto que, en términos de cantidad de herramientas y aplicaciones, es algo más pobre. Sin embargo, a la hora de crear cursos y contenidos, su campus virtual ofrece la posibilidad de confeccionar un índice y, posteriormente, pasar las páginas como si de un libro en papel se tratase. Por otro lado, la mayoría de opciones con las que cuentan sus foros y encuestas son un poco complicadas de usar, por lo que requiere de un tiempo de práctica el poder dominar el sistema. Además, las guías de uso únicamente están disponibles en inglés. Éste LMS de código abierto tiene como características destacables la posibilidad de notificar por email y la gestión flexible de archivos. Es un sistema muy fácil de usar con muchas plantillas de diseño para personalizarlo a tu gusto. Es ideal para quienes comienzan en el mundo del eLearning. Incluye analíticos, encuestas, resguardos y backups, etc. [19]

**DOKEOS:** Por su parte, brinda la posibilidad de personalizar y configurar todas y cada una de las funcionalidades de grupo disponibles, desde el chat a la wiki o el glosario y la agenda. En definitiva, una plataforma e-learning realmente interesante y práctica. Está completamente desarrollado en PHP y pude descargarse de manera gratuita en su página web. Como característica principal se encuentra la "Oogie Rapid Learning" que permite convertir presentaciones en Office (PowerPoint) u OpenOffice (Impress) a SCORM. SCORM es un conjunto de reglas que permiten estandarizar contenido utilizado en el aprendizaje online. De esta manera puedes volver a utilizar este formato para otro contenido. Con 15 años en el mercado, es un software pionero en técnicas y metodologías en línea en el sector de la educación universitaria en lengua francesa. Dokeos ha incorporado los avances tecnológicos y las oportunidades estratégicas en sus soluciones que permiten la virtualización de servicios y prácticas profesionales. [19]

**EVOLCAMPUS:** Su principal característica, y lo que más la distingue de las demás es que es muy fácil de usar; está diseñada para que cualquier persona con un manejo de internet a nivel de usuario pueda trabajar con ella sin conocimientos previos. Al ser en la nube el cliente se olvida de la parte técnica, incluso de mejoras y actualizaciones que son transparentes para el usuario. Desarrollado por la empresa Evolmind, se orienta a ofrecer una solución basada en la sencillez, por ello es muy adecuada para multitud de proyectos cuya formación esté basada en cursos con grupos definidos quieran despreocuparse de las complicaciones que supone configurar muchas plataformas. Asimismo, cuenta con un excelente servicio de soporte que destaca tanto por su rapidez como por su preocupación por atender las necesidades de los usuarios. Aunque cumple perfectamente con lo básico, incluyendo foros de debate, mensajería interna e integración de videoconferencia, en Evolcampus no existen actividades y funcionalidades apropiadas para metodologías de aprendizaje basadas en el llamado "social learning" o sistemas colaborativos, como por ejemplo son la edición de Wikis, glosarios, blogs, u otras actividades integradas, o sistemas que favorezcan este tipo de metodologías. [20]

**.LRN:** es, en resumidas cuentas, un LMS de código abierto que ha sido provisto de un potente sistema de portales desde el cual es posible administrar las herramientas de colaboración, los contenidos subidos a la plataforma de e-learning y, en definitiva, todo lo relacionado con la gestión del curso. En términos generales, esta plataforma LMS dispone de la inmensa mayoría de herramientas con las que también cuentan los programas anteriores. Sin embargo, su diferencia radica en que los cursos se organizan en portfolios en los cuales los alumnos poseen su propio espacio de trabajo personal. Además, brinda la interesante posibilidad de trabajar off-line, es decir, sin estar conectado a Internet. [21]

**Sakai**: es el nombre de un **sistema de gestión del aprendizaje gratuita** y de código abierto que destaca, fundamentalmente, por su gran robustez. De hecho, es capaz de dar cabida a más de 20 000 alumnos en un solo curso, algo que lo ha llevado a asentarse en la Universidad de Murcia como su principal campus de formación. [22]

**Chamilo**: Este **LMS** fue lanzado en el mercado el **18 de enero del 2010**, partiendo del proyecto **Dockeos**. En el caso de **Chamilo**, parece que también se decantaron por potenciar la usabilidad y sencillez en su manejo junto a las funciones sociales (grupos de trabajo, chat, mensajería, etc), implementada de un modo muy elegante y eficiente. Por su parte, su interfaz es clara, intuitiva y moderna, además de contar con una gran variedad de opciones y herramientas. En este sentido cabe destacar que el usuario puede crear cursos completos y, una vez dentro de ellos, confeccionar pruebas con límite de tiempo, algo ideal para la realización de exámenes. Asimismo, también permite gestionar ciclos formativos completos, usuarios y documentos de todo tipo. [23]

En Cuba también se ha dado lugar al desarrollo de plataformas propias usando las tecnologías de software libre en colaboración con compañías extranjeras tales como:

**SEPAD**: Desarrollado en la UCLV, es una plataforma que cuenta con varias interfaces que se mueven desde el ambiente clásico Web para los usuarios que tiene posibilidad de conexión en línea, una versión de clientes para poder acceder a los servicios de la plataforma a través de correo electrónico o una versión multimedia, capaz de ejecutarse sin necesidad de conexión alguna. Además, cuenta con un aula virtual donde se puede acceder a diferentes materiales, auto-evaluaciones, búsquedas, calificaciones, así como mensajería interna, foros de debate, anuncios y salas de Chat.

**Mundicampus**: Desarrollado por la empresa española Mundicampus y el Centro de Estudios de Ingeniería de Sistemas (CEIS) del Instituto Superior Politécnico José Antonio Echeverría (CUJAE). Es una plataforma cómoda y flexible que permite la impartición de cursos a distancia en un entorno Web.

**AprenDIST**: Sistema desarrollado en el Instituto Superior Politécnico José Antonio Echeverría, es una plataforma digital interactiva para la educación a distancia que permite crear los más diversos cursos y cuenta con varias herramientas como Chat, foros, correo electrónico, biblioteca, etc.

Entre estas plataformas en la UCLV se ha utilizado con mayor fuerza la plataforma MOODLE ya que sus características la convierten en una potente herramienta para el apoyo de la educación en la modalidad semipresencial y a distancia.

#### <span id="page-24-0"></span>**1.2.1 La Plataforma Interactiva MOODLE**

MOODLE ( de sus siglas en inglés Modular Object-Oriented Dynamic Learning Environment) , es decir, entorno de aprendizaje dinámico modular orientado a objeto es un sistema de gestión de cursos, de distribución libre, que ayuda a los docentes a crear comunidades de aprendizaje en línea que apoyan el aprendizaje presencial utilizando las TIC y se aplica con gran éxito a nivel mundial en la educación por competencias [11].

Esta plataforma, enmarcada en el proceso de enseñanza-aprendizaje, es una aplicación diseñada para facilitar tanto a los educadores a crear rápidamente cursos y sus contenidos en línea, así como a los estudiantes, quienes pueden interactuar de manera intuitiva y participar en

dicho proceso de aprendizaje virtual sin descuidar el aprendizaje en el aula (enseñanza híbrida) posibilitando de esta forma utilizar la modalidad b-Learning [8] .

B-Learning consiste en la utilización de ambos modelos de educación, el presencial y a distancia, de manera combinada. Es una modalidad que pretende ser una alternativa a las nuevas formas de educación generadas en los ambientes de aprendizaje con apoyo electrónico, que combina lo presencial con lo virtual (e-Learning).

Dependiendo del tipo de curso o de las competencias a desarrollar en los alumnos, una solución mixta puede ser la clave para conseguir los objetivos formativos propuestos, por lo que lo más recomendable sería desarrollar la parte práctica de forma presencial y utilizar una plataforma de formación en línea para aclarar dudas sobre el material de estudio, para debatir sobre casos prácticos, para evaluar a los alumnos, etc.

MOODLE, novedosa plataforma interactiva que causa motivación entre profesores y estudiantes por ser un producto activo y en evolución, ofrece las características siguientes[11]:

- 1 Asignación de tareas en línea o no, donde los estudiantes pueden enviar sus tareas en cualquier formato (cerrados como MS Office, PDF, imagen, etc. y abiertos).
- 2 Comunicación en tiempo real entre los alumnos.
- 3 Posibilidades de encuestas.
- 4 Intercambio asincrónico privado entre el profesor y un alumno o entre dos alumnos.
- 5 Intercambio asincrónico del grupo sobre un tema compartido mediante "foros".
- 6 Creación y gestión de "páginas enlazadas".
- 7 Recopilación de los términos más usados en un curso. Incluye lista, enciclopedia, FAQ (de sus siglas en inglés Frequently asked questions), diccionario y otras.
- 8 Reflejo del aprendizaje, registro y revisión de las ideas de los alumnos y del profesor mediante el "diario".
- 9 Creación de cuestionarios incluyendo preguntas de verdadero o falso, opción múltiple, respuestas cortas, asociación, preguntas al azar, numéricas, incrustadas en el texto y todas ellas pueden tener gráficos.
- 10 Trabajo (Word, Power Point, formatos libres, etc.) en grupo. Permite a los participantes diversas formas de evaluar los proyectos de los demás, así como proyectos prototipo.
- 11 MOODLE es un Learning Management System, una aplicación diseñada para ayudar a los educadores a crear y administrar contenidos educativos reutilizables.
- 12 En el portal universitario de la UCLV existe un servidor instalado que posibilita el acceso en todo momento al mismo desde cualquier punto de acceso WIFI o laboratorio de computación.

## <span id="page-26-0"></span>**1.2.2 MOODLE en la Carrera de Ingeniería Eléctrica**

En la Carrera de Ingeniería Eléctrica de la FIE existen varios cursos disponibles, implementados en la plataforma interactiva MOODLE, casi todos ellos han sido tema de trabajos de diploma de varios estudiantes en años anteriores, como parte del proceso de cambios que introducen las tecnologías en la educación superior. Estos cursos se encuentran disponibles en el sitio: https://moodle.uclv.edu.cu

En la tabla 1.1 se muestran los cursos que se han abierto en la plataforma MOODLE en la carrera de Ingeniería Eléctrica de la FIE. Se consideran activos solo aquellos a los que se ha podido acceder, el resto o están restringidos o simplemente están vacíos.

Como puede observarse, en la mayoría de las aulas no se utilizan las actividades que brinda MOODLE aunque ya ha mejorado el número de ellas que incluyen ejercicios de autoevaluación con respecto a años anteriores. De todas formas, el bajo número de otras actividades de las que brinda la plataforma indica que estas aulas no aprovechan todas las posibilidades que ofrece la misma para la interacción entre profesor y estudiantes y entre los propios estudiantes.

| <b>Disciplinas</b>                             | Aulas | Activas | Videos         | Laboratorios   | Glosario | Encuestas   | Foros          | Wikis | autoevaluación<br>Ejercicios | Bibliografía   |
|------------------------------------------------|-------|---------|----------------|----------------|----------|-------------|----------------|-------|------------------------------|----------------|
| Circuitos y<br><b>Mediciones</b>               | 3     | 3       | $\overline{1}$ | 3              |          |             | $\overline{2}$ |       | 3                            | $\mathfrak{S}$ |
| Ingeniería<br>Eléctrica                        | 1     | 1       |                |                | 1        |             |                |       | 1                            | 1              |
| Máquinas<br>Eléctricas                         | 3     | 3       | 1              | 3              |          |             | 1              | 1     | 3                            | 3              |
| Electrónica de<br>potencia y<br>Accionamientos |       |         |                |                |          |             |                |       |                              |                |
| <b>Sistemas</b><br>Eléctricos                  | 1     | 1       | 1              | 1              |          |             |                |       | 1                            | 1              |
| <b>Carrera</b>                                 | 8     | 8       | 3              | $\overline{7}$ | 1        | $\mathbf 0$ | 3              | 1     | 8                            | 8              |

Tabla 1.1: Situación de las aulas virtuales de la Carrera en MOODLE UCLV

## <span id="page-27-0"></span>**1.3Las disciplinas Máquinas Eléctricas del Plan D y Sistemas Electromecánicos del Plan E**

La disciplina Máquinas Eléctricas en el Plan D está conformada por las asignaturas siguientes: Electromagnetismo, Transformadores, Conversión Electromecánica, Máquinas Eléctricas Rotatorias I y Máquinas Eléctricas Rotatorias II. En el nuevo Plan de estudios E, la disciplina cambiará de nombre y su composición en contenidos, denominándose Sistemas Electromecánicos organizándose en las asignaturas siguientes: Transformadores, Máquinas Eléctricas I, Máquinas Eléctricas II, Control Automático y una de Accionamientos Eléctricos

### **Fundamentación de la Disciplina** [1]**:**

En el documento correspondiente al Plan D se plantea como fundamentación de la disciplina lo siguiente:

La importancia social y económica de la Energía Eléctrica en el mundo de hoy es bien conocida. La actividad humana moderna no se concibe sin ella. El desarrollo económico de un país está determinado en buena medida por su potencial de generación y transmisión de energía eléctrica. Desde el punto de vista social puede decirse que es inconcebible la vida cultural y el desarrollo de las actividades domésticas y humanas en general sin su presencia.

Ahora bien, es poco conocido, dentro de este contexto, el papel que juegan las denominadas Máquinas Eléctricas Rotatorias (MER) o Convertidores Electromecánicos de Energía y los Transformadores tanto en la generación de Energía Eléctrica como en su utilización y menos conocido aún quizás las consecuencias económicas y sociales que ha tenido y tendrá su desarrollo vinculado al de otras tecnologías tales como la informática, la electrónica y la automatización.

En esencia las Máquinas Eléctricas se basan en principios físicos descubiertos y estudiados a mediados del siglo XIX por científicos de la talla de Faraday, Oersted, Franklin y Maxwell. Estos principios plantean que sobre todo conductor portador de corriente en presencia de un campo magnético se ejerce una fuerza mecánica y, a la inversa, en un conductor en movimiento en un campo magnético se induce una fuerza electromotriz y, por otra parte, la propiedad de los materiales ferromagnéticos de alinearse en el espacio en la posición correspondiente al flujo máximo.

Puede decirse entonces que estas máquinas convierten energía eléctrica en energía eecánica, realizando la denominada Acción Motora o energía mecánica en energía eléctrica realizando la Acción Generadora. Todo esto siempre en presencia de un Campo Magnético de Acoplamiento. Es precisamente esta propiedad de enlazar o conectar los Sistemas Eléctricos con los Mecánicos lo que ha dado a estos dispositivos su difusión e importancia en el mundo de hoy.

La ventaja fundamental de la Energía Eléctrica estriba precisamente en la facilidad con la que puede ser transportada a grandes distancias y en grandes bloques alejando el punto de generación del de consumo. Esto tiene una gran importancia, no sólo desde el punto de vista económico sino también social y medioambiental ya que "aleja" los efectos ecológicos negativos que pueda tener la generación de electricidad de las grandes concentraciones urbanas donde se produce una buena parte del consumo.

Esta ventaja no hubiera podido materializarse sin la existencia de los Transformadores.

Como se sabe, las fuentes de energía más utilizadas en la actualidad son la energía hidráulica, la eólica y en mayor medida la del carbón, gases y combustibles fósiles.

Todas estas formas de energía son convertibles directa o indirectamente a la forma mecánica del movimiento mediante la utilización de Calderas, Máquinas de Vapor o de Combustión Interna, Turbinas Hidráulicas, de Vapor o Eólicas. Por otra parte, el mayor porcentaje de energía eléctrica que se consume es convertido a la forma mecánica en las diferentes industrias, en donde se fabrican los objetos de consumo diario y las grandes máquinas y dispositivos que la propia industria de objetos de consumo y el transporte y los servicios necesitan.

Como puede apreciarse las Máquinas Eléctricas Rotatorias (MER) están presentes tanto en la generación de la Energía Eléctrica como en su consumo. Desde el punto de vista de la generación, prácticamente el 100% de la Energía Eléctrica que se trasmite es producida en las MER y desde el punto de vista del consumo, está comprobado por estadísticas realizadas en los países desarrollados que algo más del 50% de le Energía Eléctrica total consumida lo es a través de los Motores Eléctricos que constituyen, hoy en día, la principal fuerza motriz de la industria.

La Ingeniería Eléctrica y, en particular, la construcción, utilización y control de las Máquinas Eléctricas forman parte de las ramas más jóvenes del saber humano. La construcción de estas máquinas cuenta con unos 150 años. Más, en este período de tiempo, relativamente corto si de la historia de la humanidad se trata, se ha realizado, por parte de los especialistas que a ella se dedican, un enorme y profundo trabajo que ha transformado el carácter técnico y económico de la industria y de la vida social contemporáneas.

Resumiendo puede decirse que las Máquinas Eléctricas son componentes fundamentales de los Sistemas Eléctricos de Potencia e inclusive de los esquemas de control automático de diferentes tipos de procesos. Su incidencia sobre el consumo de energía eléctrica y la fiabilidad y disponibilidad de estos sistemas permiten considerarla como una de las disciplinas básicas específicas fundamentales de la carrera.

#### **Conocimientos esenciales a adquirir:**

La asignatura Conversión Electromecánica tiene el siguiente sistema de conocimientos: Principios generales de conversión de energía electromecánica. Balance energético general. Leyes físicas en que se basa la conversión electromecánica de energía. Relés y actuadores de reluctancia variable. Aspectos generales comunes de las máquinas eléctricas rotatorias y sus diferentes tipos.Máquinas de corriente directa. Máquinas de inducción. Calentamiento de las máquinas eléctricas. Valores Nominales. Eficiencia y pérdidas en las Máquinas Eléctricas Rotatorias. Aspectos tecnológicos de las máquinas eléctricas. Selección de máquinas eléctricas rotatorias.

## <span id="page-29-0"></span>**1.4 Desarrollo de la asignatura Conversión Electromecánica apoyado en las TIC a partir de los planes de estudios y el trabajo metodológico**

La asignatura Conversión Electromecánica, perteneciente a la disciplina Maquinas Eléctricas en el Plan D de la carrera Ingeniería Eléctrica, cuenta con un repositorio en la intranet universitaria (http:\\10.1.12.68\fie\CARRERAS\ING.ELECTRICA\Máquinas Eléctricas EE\Conversión Electromecánica) donde los estudiantes pueden encontrar diversos recursos digitales que contribuyen a su formación.

Con el desarrollo de este proyecto, no solamente se pondrán estos recursos a disposición de los estudiantes, sino que además se facilitará la interacción estudiante-estudiante y estudianteprofesor, aprovechando las posibilidades que brinda MOODLE.

En el Plan de Estudios D aún vigente, esta asignatura se imparte en el segundo semestre de tercer año con un total de 48 horas. Para el Plan de Estudios E, esta asignatura pasa como un tema dentro de la asignatura Máquinas Eléctricas I con una lógica disminución del número de horas, por lo que se considera de mayor significación el aula virtual de que se desarrolla en este trabajo.

## <span id="page-29-1"></span>**1.4.1 Materiales digitales elaborados para la asignatura 'Conversión Electromecánica''**

Dentro de las tareas que complementan la estrategia de la asignatura con el uso de los recursos digitales se hace imprescindible potenciar el trabajo de los estudiantes para obtener información sobre la asignatura en Internet y la intranet de la Universidad Central "Marta Abreu" de Las Villas y mejorar sus habilidades de gestión de la información, el trabajo en los laboratorios de computación utilizando softwares profesionales como el Matlab/Simulink, y el uso del correo electrónico para la comunicación entre profesores y alumnos.

Para el desarrollo de esta estrategia se cuenta con las presentaciones de las conferencias en Power Point y Word, videos, seminarios, laboratorios, tareas y múltiple documentación bibliográfica.

Todos estos recursos digitales pasarán a formar parte del aula virtual sobre la plataforma MOODLE, la cual ofrece diversas herramientas que permiten mostrar en una interfaz sencilla y acogedora las temáticas de las asignaturas, así como la incorporación de foros, wikis, cuestionarios, etc.

## <span id="page-30-0"></span>**1.4.2 Actividades que brinda el MOODLE propias para el aula virtual de la asignatura Conversión Electromecánica**

La plataforma interactiva MOODLE cuenta con una variedad de actividades en las que se encuentran[8]:

Bases de Datos: permite a los participantes crear, mantener y buscar información en un repositorio de registros.

Chat: da la posibilidad de tener una discusión en formato texto de manera sincrónica en tiempo real a los que interactúan en el curso.

Cuestionario: brinda la opción al profesor de diseñar y plantear cuestionarios con preguntas tipo opción múltiple, emparejamiento, verdadero/falso, coincidencia, respuesta corta y respuesta numérica.

Foro: permite a los participantes tener discusiones asincrónicas, es decir discusiones que tienen lugar durante un periodo prolongado de tiempo.

Herramienta Externa: les da a los estudiantes la posibilidad de interactuar con recursos educativos y actividades alojados en otros sitios de internet.

Taller: permite la recopilación, revisión, y evaluación por pares del trabajo de los estudiantes.

Tarea: proporciona al profesor la forma de evaluar el aprendizaje de los alumnos mediante la creación de una tarea a realizar que luego revisará, valorará y calificará.

Sus principales ventajas son [11]:

- 1 Fomentar el autoaprendizaje y la preparación individual, lo cual contribuye a la transformación de la manera de actuar de los estudiantes para su futura preparación profesional.
- 2 Permite la masividad del aprendizaje.
- 3 Prepara al alumno como investigador al asumir el aprendizaje de manera responsable y menos dependiente del profesor.
- 4 Plantean estructuras más abiertas en la cual los alumnos pueden enfatizar individuamente en los módulos de enseñanza que presente mayores dificultades. Brinda al profesor la posibilidad de atender y supervisar mayor número de estudiantes.
- 5 Propicia el trabajo colaborativo en la red a través de las facilidades que brinda el correo electrónico, Chat, Foros de discusión, etc.

## <span id="page-30-1"></span>**1.4.3 Recursos digitales necesarios para la publicación del aula virtual de la asignatura, de acuerdo a las exigencias de los Planes de estudio D y E**

Según las exigencias tanto del plan de estudios D como del nuevo plan E, para la publicación del aula virtual de la asignatura en el MOODLE se dispone de recursos digitales como archivos, capetas, etiquetas, URL.

El módulo archivo permite a los profesores proveer un archivo como un recurso del curso, este puede incluir archivos de soporte, por ejemplo, una página HTML con imágenes incrustadas u objetos Flash [7].

El recurso carpeta permite al profesor mostrar un grupo de archivos relacionados dentro de una única carpeta.

Las etiquetas permiten insertar textos y elementos multimedia en las páginas del curso entre los enlaces a otros recursos y actividades.

El recurso URL permite que el profesor pueda proporcionar un enlace de Internet como un recurso del curso. Todo aquello que esté disponible en línea, como documentos o imágenes.

Además de los recursos digitales que ofrece el MOODLE se pueden encontrar presentaciones Power Point, Documentos Word, archivos multimedia y archivos PDF.

## <span id="page-31-0"></span>**1.5 Conclusiones del Capítulo**

A partir del análisis realizado en diversas fuentes bibliográficas se destacan algunas cuestiones que serán de valor para las tareas científicas que se han trazado en esta investigación. De aquí que:

El contenido que abarca la Conversión electromecánica pasa a formar parte de la asignatura Maquinas Eléctricas I, con una reducción del número de horas en el Plan E, lo que justifica aún más la necesidad de crear el aula virtual.

MOODLE continúa siendo una plataforma con amplias potencialidades para garantizar un aprendizaje colaborativo. Además, en la Universidad Central "Marta Abreu" de Las Villlas esta plataforma esta accesible desde el portal intranet.uclv.edu.cu para profesores y estudiantes.

Los ejercicios de autoevaluación de los estudiantes pueden ser considerados objetos de aprendizaje si se cumplen las condiciones para su uso y estos tienen las características necesarias y los contenidos bien elaborados, estos además han de cumplir con un objetivo de aprendizaje y retroalimentación adecuada para lograr el crecimiento del estudiante.

## <span id="page-32-0"></span>**Capítulo 2: Diseño y evaluación del aula virtual de la asignatura Conversión Electromecánica**

En este capítulo se describe el proceso de diseño de los contenidos de la asignatura Conversión Electromecánica, así como el desarrollo de los ejercicios de autoevaluación y el método de calificación utilizado para los mismos sobre la plataforma interactiva MOODLE de la intranet universitaria, resaltando una serie de particularidades de este, de manera que sirva como una guía para utilizarla en un futuro para la elaboración de nuevos cursos virtuales.

## <span id="page-32-1"></span>**2.1 Diseño del aula virtual de la Asignatura Conversión Electromecánica**

La asignatura Conversión Electromecánica constituye una base fundamental del perfil del egresado de la carrera de ingeniería Eléctrica siendo la base teórica que los alumnos necesitan para poder seleccionar, montar y explotar de forma eficiente y eficaz las denominadas maquinas eléctricas rotatorias, que son la fuente fundamental de energía mecánica en procesos y servicios de la vida moderna

La asignatura está organizada según su programa analítico en cuatro Temas que son:

- 1. Principios generales de la Conversión Electromecánica. Relés y actuadores
- 2. Aspectos generales comunes de las máquinas eléctricas rotatorias
- 3. Eficiencia y pérdidas. Calentamiento de las máquinas eléctricas.
- 4. Selección de máquinas eléctricas rotatorias.

El diseño del aula virtual, según la plataforma MOODLE se puede hacer por diferentes formatos, así se pueden establecer los siguientes:

- 1. Formato de Actividad única
- 2. Formato social.
- 3. Formato de Temas
- 4. Formato Semanal

En general todas las asignaturas de que dispone la carrera están en el formato de Temas, por lo que en este trabajo se toma esa misma organización la cual se muestra en el diagrama de bloques de la figura 2.1.Como se observa en cada tema aparecen los recursos digitales disponibles.

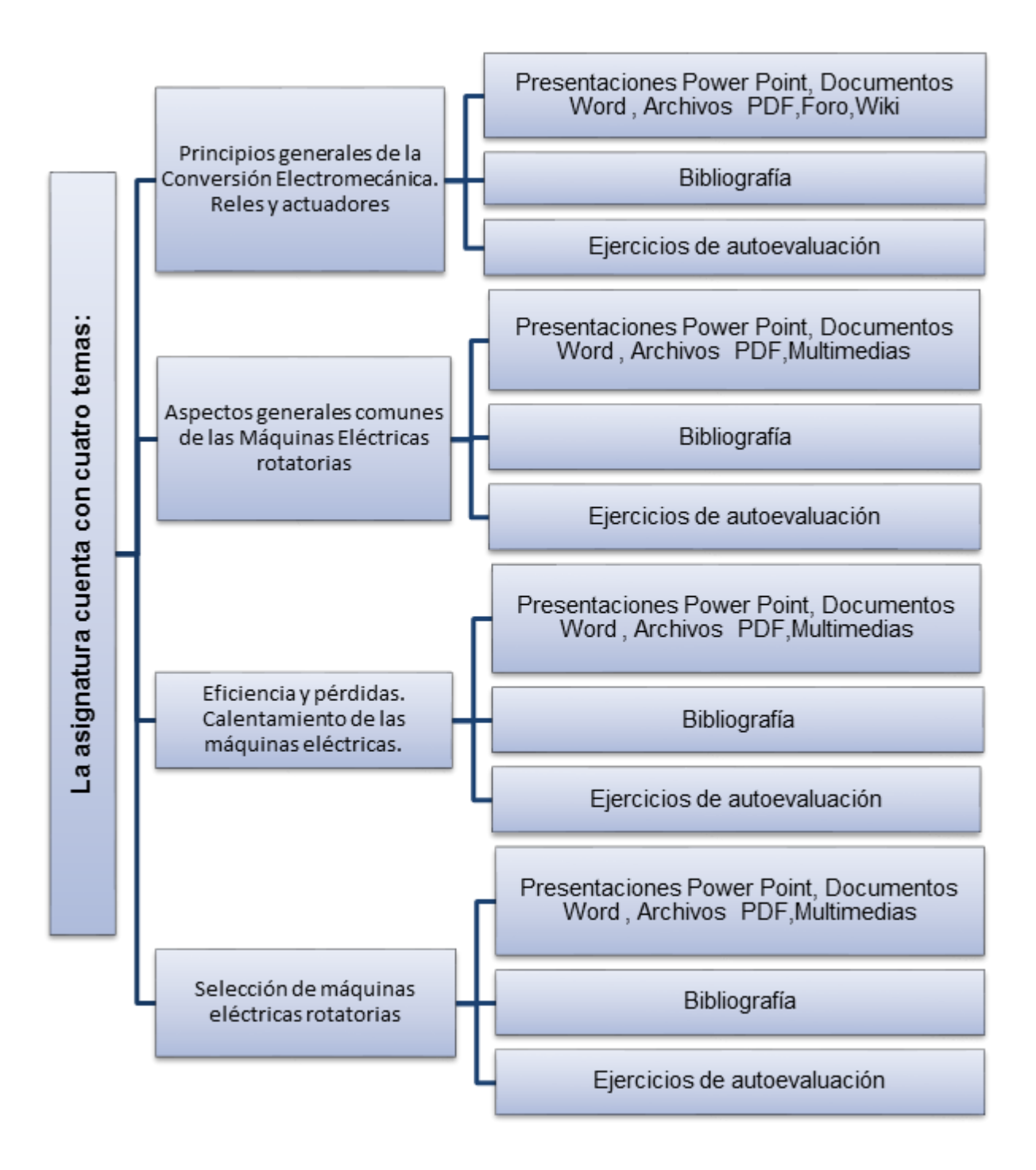

Figura 2.1: Diagrama de bloques del diseño del aula virtual.

## <span id="page-33-0"></span>**2.2 Descripción de los recursos del aula virtual**

El curso se ha diseñado de la forma en que aparece en la figura 2.2.

#### Capítulo 2: Diseño y evaluación del aula virtual de la asignatura Conversión Electromecánica '

| Moodle@UCLV   Español - México (es_mx) >                                                                                                    | <b>Facultades ▶</b><br>Otros sitios >                                                                                                    | ■ Este curso ▶      |  |  |  |  |
|----------------------------------------------------------------------------------------------------|----------------------------------------------------------------------------------------------------|---------------------|--|--|--|--|
| <b>Trema z Aspectos generales</b><br>comunes de las máquinas<br>Tema 3. Eficiencia y pérdidas.<br>Calentamiento de la                                                                                                    | <b>Bienvenido al Curso Conversión</b><br>Electromecánica.<br>Profesores: M Sc Alberto A. Limonte Ruiz y M Sc Arian Ramos Martínez                                                                                                    |                     |  |  |  |  |
| <b>Tema IV Selección de</b><br>Máquinas Eéctricas Rotatorias<br>Mis cursos                                                                                                    | La importancia socio- económica de la Energía Eléctrica hoy es bien<br>conocida. El desarrollo económico de un país está determinado por su<br>potencial de generación y transmisión de energía eléctrica. Desde lo<br>social es inconcebible la vida actual y el desarrollo de las actividades<br>humanas en general sin su presencia. En ese contexto, las Máquinas                                                                                                    |                     |  |  |  |  |
| <b>C</b> <sub>8</sub> ADMINISTRACIÓN<br>$\Box$<br>$+ 0.2$                                                                                                    | Eléctricas Rotatorias (MER) juegan un papel fundamental, tanto en la<br>generación de Energía Eléctrica como en su utilización, en este último<br>caso por las consecuencias socio economicas que ha tenido y tendrá<br>su desarrollo, vinculado al de otras tecnologías como la informática, la                                                                                                    |                     |  |  |  |  |
| Administración del curso<br>▶ Desactivar edición<br><b>Desactivar Selector de</b><br><b>Actividades</b><br><b>☆</b> Editar ajustes<br><b>La</b> Usuarios<br>$T$ Filtros<br><b>Reportes</b><br><b>田 Calificaciones</b><br><b>Φ</b> Configuración del Libro de | electrónica y la automatización. Los convertidores electromecánicos se<br>basan en principios físicos que explican el funcionamiento de dichos<br>convertidores, y dan herramientas para resolver su diseño y selección,<br>asi com su correcta explotación. Las MER son componentes esenciales<br>de los Sistemas Eléctricos de Potencia y de diferentes procesos<br>productivos. Su incidencia en esos sistemas permiten considerarla<br>como una disciplina básica específica fundamental de la carrera. La<br>base del análisis del principio de funcionamiento, el comportamiento, el<br>diseño y la explotación de las MER descansa en la llamada Conversión<br>Electromecánica. Le recomendamos consultar el material que se<br>brinda para familiarizarse con las características de este curso, los<br>objetivos generales, el sistema de conocimientos, y la bibliografia<br>qeneral |                     |  |  |  |  |
| Calificaciones<br><b>la</b> Insignias                                                                                                    | Programa analítico de la<br>Asignatura C                                                                                                    | Editar <sup>-</sup> |  |  |  |  |
| Copia de respaldo<br><b>A</b> Restaurar                                                                                                    | Bibliografía General C                                                                                                    | Editar <sup>-</sup> |  |  |  |  |
| $\pm$ Importar                                                                                                    | Avisos <sup>C</sup>                                                                                                    | Editar $\triangle$  |  |  |  |  |

Figura 2.2: Muestra del curso diseñado en MOODLE

Como puede observarse, en la bienvenida aparece la bibliografía general del Curso y el programa analítico.

Por otra parte en la figura 2.3 se aprecia una parte de la estructura que presenta en la plataforma MOODLE uno de los temas de la asignatura.

En la misma se observa que aparecen los materiales elaborados por los profesores en la carpeta denominada Ficheros Tema 1, un foro sobre consideraciones de linealidad en el análisis de convertidores electromecánicos y una wiki que es una actividad disponible en MOODLE que permite la elaboración de materiales de forma colaborativa (similar a la forma en que lo hacen Wikipedia y Ecured).

| Moodle@UCLV   Español - México (es_mx) > | Otros sitios >                                                                                                    | Facultades > | $\blacksquare$ Este curso $\blacktriangleright$                                                               |
|------------------------------------------|----------------------------------------------------------------------------------------------------|--------------|----------------------------------------------------------------------------------------------------|
|                                          | Ficheros Tema 1 Z                                                                                                    |              | Editar <sup>-</sup>                                                                                           |
|                                          | Curso                                                                                                    |              | Carpeta con ficheros elaborados por los profesores del                                                        |
|                                          | FORO: Consideración de<br>Linealidad en el análisis de<br>convertidores electromecánicos la                                                             |              | Editar $\triangle$                                                                                            |
|                                          | esta preparado, haga click con el boton izquierdo del<br>mensaje o, mediante un fichero adjunto, responda la<br>pregunta que se plantea a continuación: |              | Estudie los archivos anexos, una vez que considere que<br>mouse(raton) sobre el Icono del foro y; mediante un |
|                                          | Los circuitos magnéticos presentes en los<br>¿Por qué en la práctica se trabaja considerando<br>dichos circuitos o la relación B vs H como lineal?      |              | convertidores electromecánicos, están formados por<br>materiales con una característica B vs H no lineal.     |
|                                          | de grupo                                                                                                    |              | Exponga razones e intercambie con sus compañeros                                                              |
|                                          | Aplicaciones Prácticas de<br>Convertidores eletromecánicos C                                                                                            |              | Editar $\triangle$                                                                                            |

Figura 2.3: Estructura de uno de los temas de la asignatura en la plataforma.

## <span id="page-35-0"></span>**2.3 Proceso de elaboración de los ejercicios de autoevaluación de la asignatura**

Los ejercicios de autoevaluación consisten en un grupo de ejercicios que evalúan los conocimientos adquiridos y permiten al usuario (estudiante) familiarizarse hasta cierto punto con el tipo de examen de acreditación que presentarán. Como ya se ha señalado en la revisión de las aulas disponibles de la carrera la mayoría de las preguntas que contienen son de verdadero o falso y de relación de columnas (emparejamiento), cuando la plataforma oferta un número considerable de formas para elaborar dichas preguntas, aspecto que se tuvo en cuenta en el presente trabajo.

Las actividades propuestas no motivarán al estudiante, a menos que reciba una forma de retroalimentación, es decir, que puedan estar informados de sus progresos, si están haciendo lo correcto o no, ya que el estudiante a distancia no siempre puede comparar sus realizaciones con las de sus compañeros, o preguntar a un profesor. Por ello, es aconsejable que los materiales de estudio también ofrezcan esta posibilidad de retroalimentación al estudiante, por lo que se sugiere: la inclusión de respuestas o soluciones explicativas a todos los ejercicios; desarrollo paso a paso de los ejercicios; resúmenes e instrucciones claras para la resolución de modelos de ejercicios.

Todo el sistema de actividades y roles sobre el que se sustenta la filosofía de aprendizaje de MOODLE no tendría sentido si no existiera una manera de evaluar y calificar a los usuarios que desempeñan el papel de estudiantes. Así, la mayoría de las actividades presentan la opción de establecer una nota numérica a cada alumno, de manera que este pueda consultarlas en cualquier momento.

MOODLE incluye un sistema de evaluación común a todas las actividades evaluables del sitio (incluso las actividades desarrolladas por otros usuarios externos a MOODLE), de manera que tanto un profesor como un alumno puede conocer el estado de las calificaciones en cada actividad del curso de manera individual y la nota media de todas ellas, ponderando, si se desea, el peso correspondiente a cada actividad .

Las opciones del tipo de cuestionario que brinda MOODLE permiten obtener un conjunto de ejercicios que pueden ayudar a la autoevaluación de los conceptos y teoría general de los contenidos de la asignatura y a la vez recibir la retroalimentación del profesor para cada respuesta.

Los contenidos de cada uno de los temas de la asignatura pueden evaluarse a través de los cuestionarios existentes en el aula virtual de la asignatura Conversión electromecánica. En el caso del Tema 2 de la asignatura; por su extensión, contiene dos cuestionarios o evaluaciones

Existen al menos dos formas de crear un cuestionario en MOODLE. La primera forma para la creación del cuestionario consiste en seleccionar la opción de *Añadir* una actividad o un recurso y seleccionar dentro de las actividades la denominada como Cuestionario, ver figura 2.4.

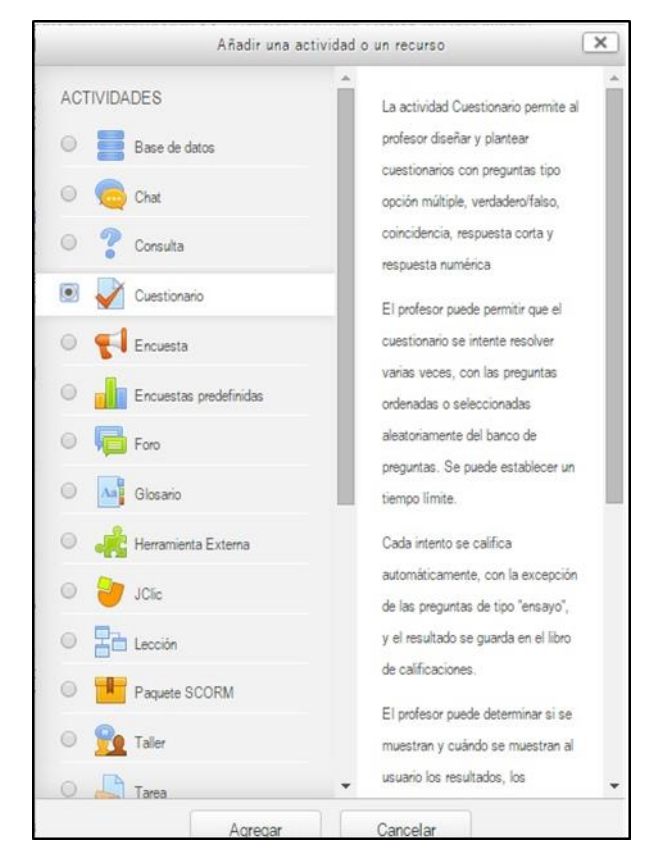

Figura 2.4: Selección de la actividad Cuestionario o Examen en MOODLE.

Esta se recomienda cuando se quieren elaborar las preguntas o ejercicios para un cuestionario o examen o evaluación en particular. Una vez que se tiene ya abierta la edición del Cuestionario, al mismo se le pueden agregar preguntas, las cuales; según se puede observar en el menú desplegable a la derecha en la figura 2.5 pueden ser tres opciones, esto es:

- $\checkmark$  una nueva pregunta
- $\checkmark$  del banco de preguntas
- $\checkmark$  una pregunta aleatoria.

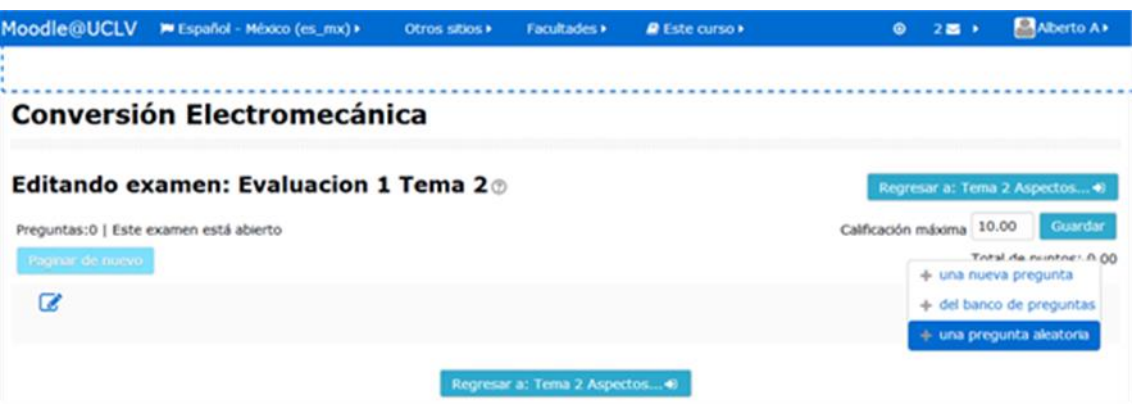

Figura 2.5 Selección de las formas en que se agregan las preguntas al Cuestionario

Si se selecciona una nueva pregunta entonces se pasa a editar la misma para lo cual es necesario como se muestra en la figura 2.6

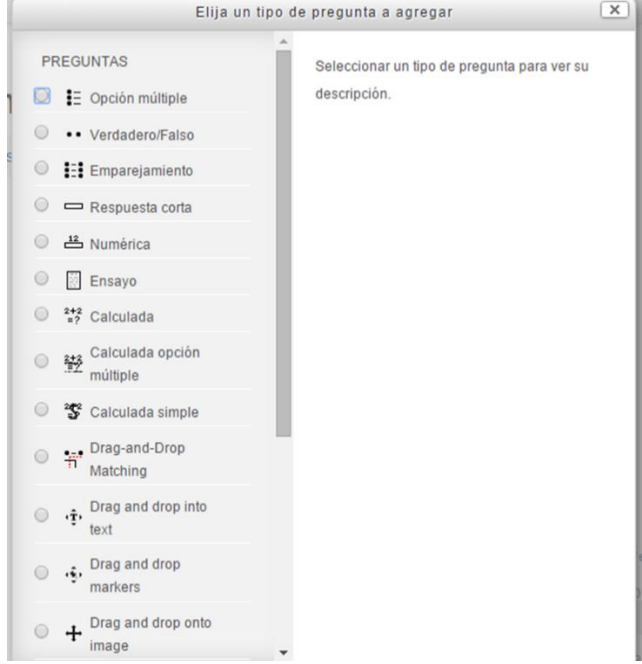

Figura 2.6 Tipos de pregunta que oferta la plataforma MOODLE

La segunda forma, que fue la empleada en el presente trabajo, consiste en elaborar primero un banco de preguntas para cada Tema y luego de forma similar a lo ya explicado proceder a Añadir la actividad Cuestionario y al editar dicha actividad seleccionar el ítem *"del banco de preguntas".* Evidentemente, se tiene que haber creado el banco de preguntas inicialmente, en la figura 2.7 se muestra como acceder al "banco de preguntas".

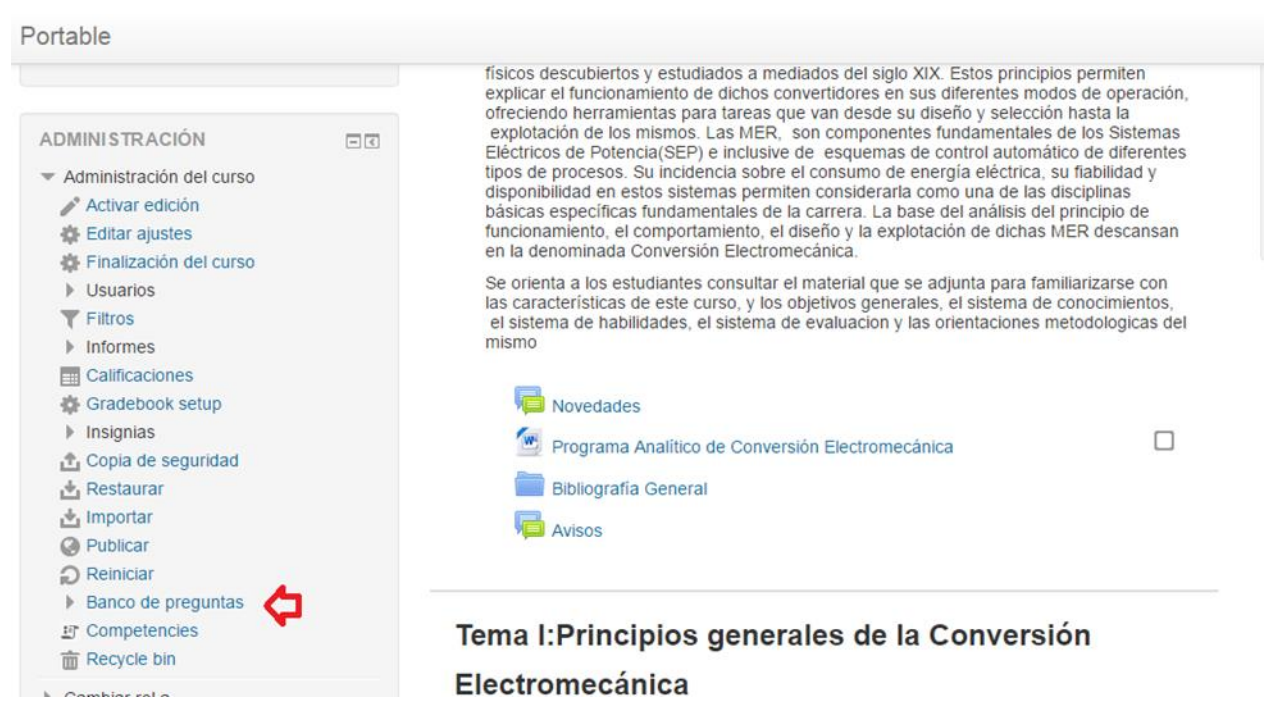

Figura 2.7 Forma de acceder al banco de preguntas creado o por crear

Una vez desplegado este elemento "banco de preguntas" aparece una pantalla como la que se muestra en la figura 2.8

Capítulo 2: Diseño y evaluación del aula virtual de la asignatura Conversión Electromecánica '

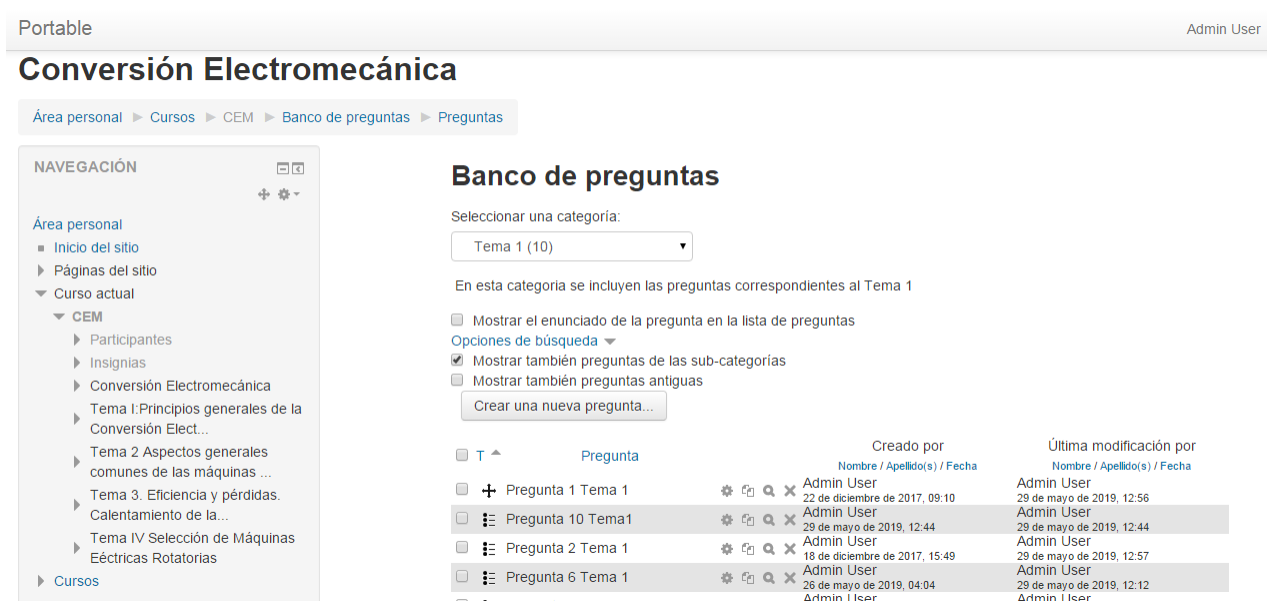

Figura 2.8 Vista parcial del Banco de preguntas del Curso Conversión Electromecánica para la subcategoría TEMA1

Una vez definidas todas las preguntas que incluirá la actividad Cuestionario, en la edición del mismo, es preciso definir una clave de evaluación. Para ello es preciso ir a la edición del Cuestionario, como se muestra en la figura 2.9.

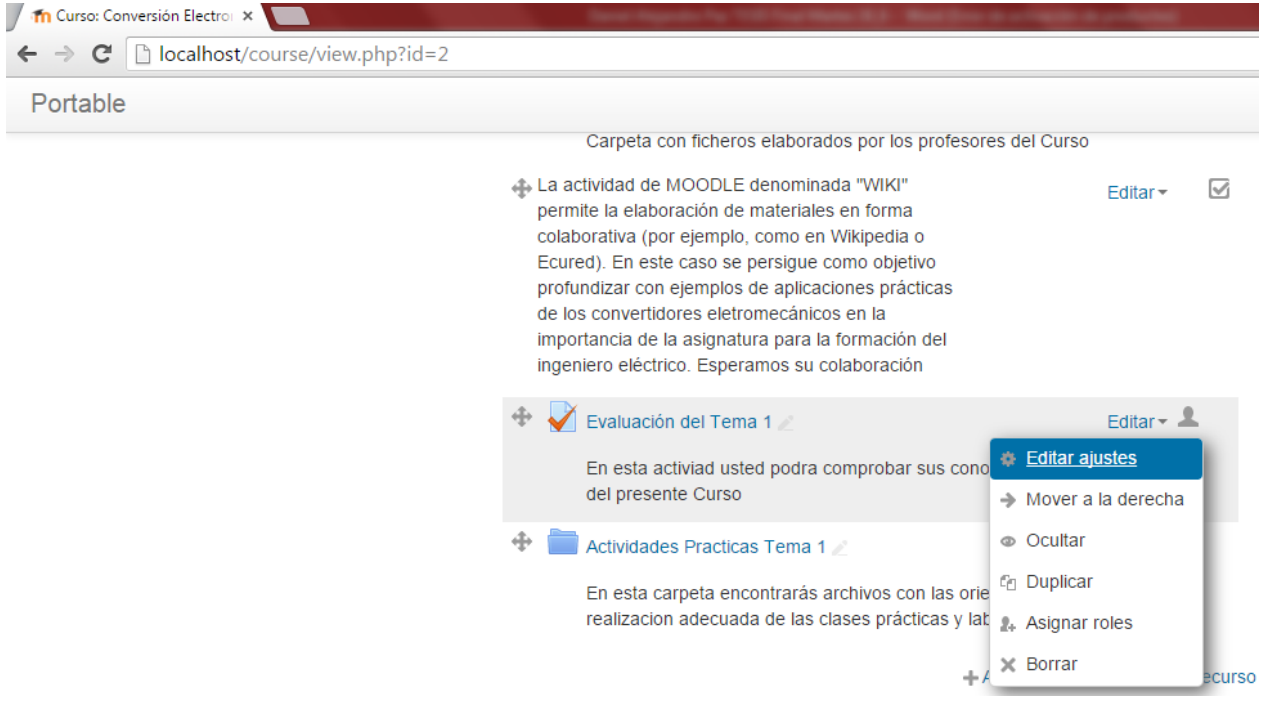

Figura 2.9 Edición de la actividad Cuestionario

La clave de evaluación que se decidió utilizar para los cuestionarios fue la siguiente:

De 90 a 100% se evaluará de Excelente

- De 80 a 89% se evaluará de Bien
- De 60 a 79 % se evaluará de Regular
- Inferior a 60% se evaluará de Mal

En cada caso de estas evaluaciones y para estimular el autoaprendizaje se presentan retroalimentaciones al estudiante tales como:

En caso de estar en el valor de la clave Excelente se le plantea: "¡Felicitaciones! Usted demuestra un excelente dominio de los contenidos de este tema."

En el caso de Bien se le dice: "¡Felicidades! Usted demuestra buen dominio del contenido de este tema, aunque puede mejorar su calificación."

En el caso de Regular se le sugiere: "¡Atención! Usted demuestra tener insuficiencias en su preparación en el contenido de este cuestionario. Lo exhortamos a estudiar con mayor profundidad y repetir la experiencia."

Para el caso de Mal se le sugiere: "¡Atención! Usted demuestra no estar preparado en el contenido de este tema. Le aconsejamos estudiar y repetir la experiencia."

En la figura 2.10 se muestra parcialmente cómo se introducen los límites de calificación y sus retroalimentaciones respectivamente dentro la plataforma para los casos de Excelente y Bien. Esto está en los ajustes de la actividad Cuestionario

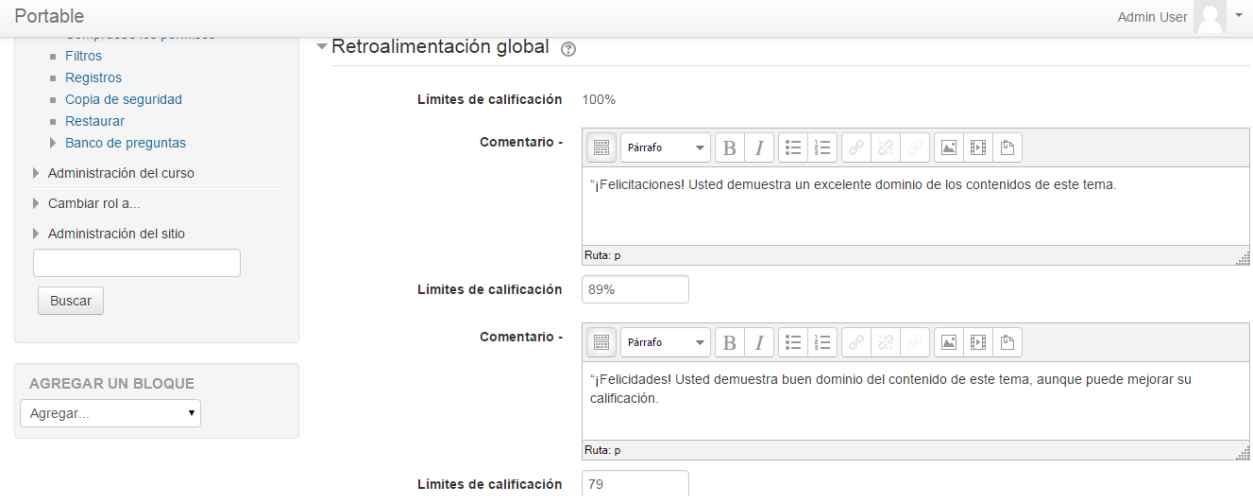

Figura 2.9: Introducción de los límites de calificación y sus retroalimentaciones respectivas dentro la plataforma para el caso de Excelente y Bien.

Los cuestionarios proporcionan al alumno una forma fácil de seguir su progreso en el proceso de aprendizaje. Si a los contenidos de un tema se le adjunta un cuestionario sobre el mismo, el alumno puede contestarlo y, según la calificación que obtenga, sabe inmediatamente lo que le falta por estudiar. Se trata de una evaluación formativa. La actividad Cuestionario de MOODLE reúne los elementos de seguridad necesarios para utilizarlo en un examen real certificativo.

Son importantes los cuestionarios que permiten múltiples intentos, puesto que, se puede elegir que la calificación del estudiante sea la nota más alta obtenida en uno de los intentos, un promedio de calificaciones, la nota del primer intento o del último intento. El método de calificación de múltiples intentos está aplicado en los cuestionarios del curso y la calificación es un promedio de los resultados de esos intentos.

MOODLE ofrece otras opciones para que cada intento de los cuestionarios sea lo más auténtico posible y produce una evaluación verdadera, reflejo del conocimiento actual del estudiante al presentar las preguntas y repuestas de cada pregunta al azar en cada intento del cuestionario.

En la figura 2.10 se muestra la configuración de calificación usada para los cuestionarios.

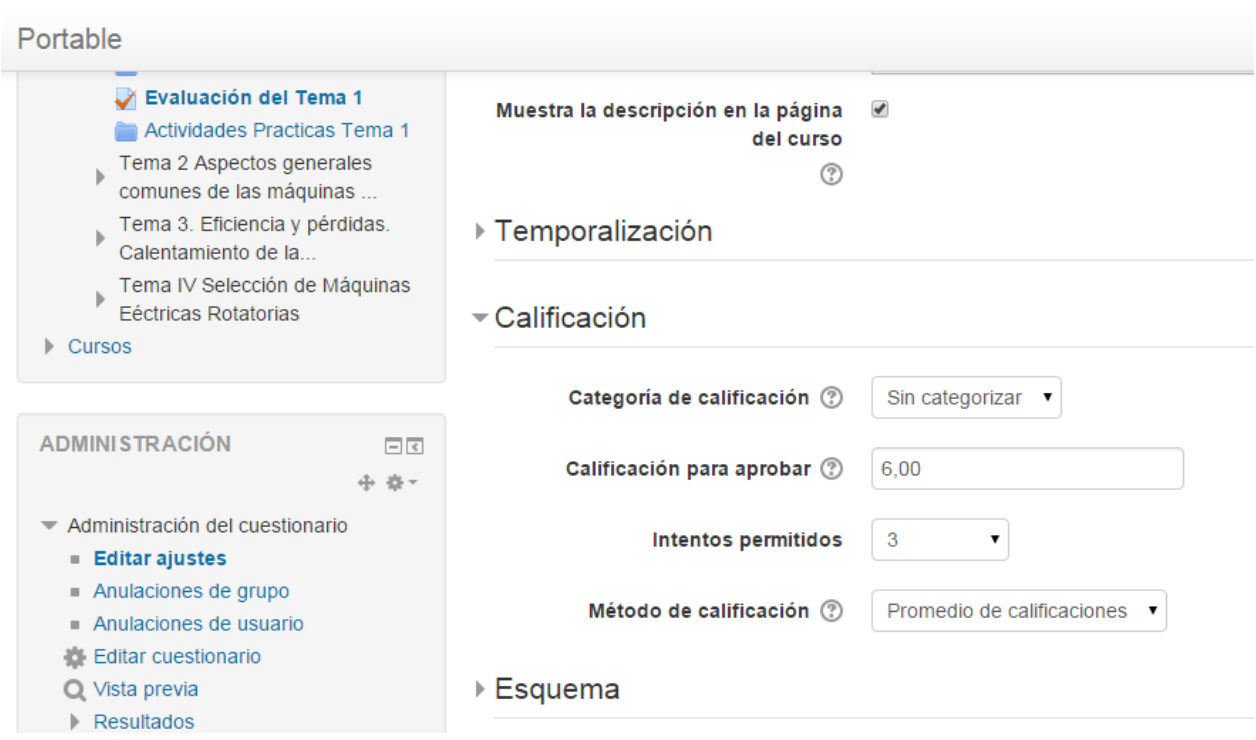

Figura 2.10: Configuración de calificación.

Para la elaboración del Cuestionario se agregan las diversas actividades que serán las que permitirán a los estudiantes valorar el nivel de los conocimientos adquiridos.

En las figuras 2.11 a la 2.15 se muestra, a modo de ejemplo los campos de edición necesarios para la realización de una pregunta, en este caso una del tipo "arrastrar y soltar sobre imagen" del banco de preguntas que posteriormente serán añadidas dentro del cuestionario creado. Para comenzar se selecciona adicionar nueva pregunta dentro del banco de preguntas. Las preguntas se pueden ir organizando por categorías, en este caso a cada Tema del curso se le asignó una categoría.

#### Capítulo 2: Diseño y evaluación del aula virtual de la asignatura Conversión Electromecánica '

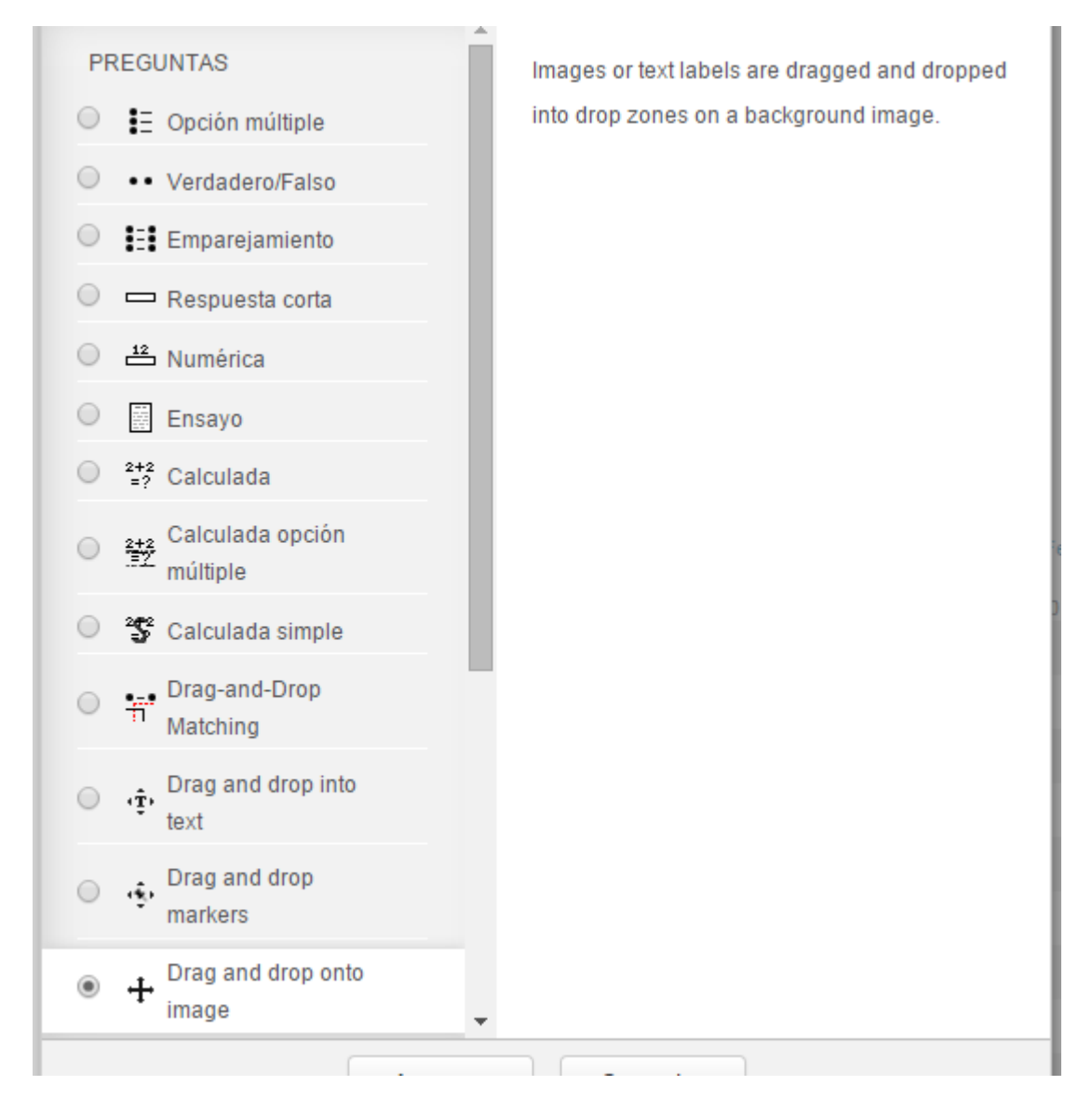

Figura 2.11: Ejemplo de elaboración de una pregunta de arrastrar y soltar sobre imagen

#### Capítulo 2: Diseño y evaluación del aula virtual de la asignatura Conversión Electromecánica '

| Portable                                               |                                          | <b>Admin User</b>                                                                                                    |
|--------------------------------------------------------|------------------------------------------|----------------------------------------------------------------------------------------------------|
|                                                        |                                          | Área personal Deursos De CEM De Tema l: Principios generales de la Conversión Elect De Evaluación del Tema 1 De Banco de preguntas De Preguntas De Editing drag and drop onto image |
| <b>NAVEGACIÓN</b><br>$\Box$<br>中 春 v                   | Editing drag and drop onto image $\circ$ |                                                                                                    |
| Área personal                                          |                                          | $\triangleright$ Expandir todo                                                                                                    |
| linicio del sitio                                      | $\sqrt{ }$ General                       |                                                                                                    |
| Páginas del sitio                                      |                                          |                                                                                                    |
| $\blacktriangleright$ Curso actual                     | Categoría actual                         | Tema 1 (10) ■ Usar esta categoría                                                                                                    |
| $\blacktriangleright$ CFM                              |                                          |                                                                                                    |
| $\triangleright$ Participantes                         | Guardar en categoría                     | Tema 1 (10)                                                                                                    |
| $\triangleright$ Insignias                             |                                          |                                                                                                    |
| Conversión Electromecánica                             | Nombre de la pregunta*                   | Pregunta 1 Tema 1                                                                                                    |
| Tema l: Principios generales de la                     |                                          |                                                                                                    |
| Conversión Elect                                       | Enunciado de la pregunta*                | Párrafo                                                                                                    |
| Ficheros Tema 1                                        |                                          | $\frac{1}{1275}$<br> 三   三  <br>B<br>▼                                                                                                    |
| FORO: Consideración de<br>Linealidad en el análisis de |                                          | En la figura se muestra el diagrama de bloques de un proceso de conversion electromecánica desde el                                                                                 |
| Aplicaciones Prácticas de<br>蠕                         |                                          | punto de vista del <i>principio de conservación de la energía</i> . En el mismo se incluyen tambien aquellos                                                                        |
| Convertidores eletromecá                               |                                          | bloques que representan las pérdidas de energia que ocurren en dicho proceso, representadas de forma                                                                                |
| Tarea extraclase 1 Tema 1                              |                                          | que sus respectivos bloques se corresponden en la vertical con los bloques de energías envueltas en dicho                                                                           |
| <b>Actividades Prácticas</b>                           |                                          | proceso. Arrastre el texto correspondiente hasta cada bloque y sueltelo sobre este.                                                                                                 |

Figura 2.12: Ejemplo de elaboración de una pregunta de arrastrar y soltar sobre imagen.

Como se puede apreciar, es necesario introducir la categoría en que se va a guardar, el nombre de la pregunta ,el enunciado de la misma y la puntuación por defecto, que en el caso del presente trabajo fue de 1 para todas las preguntas elaboradas

| Portable<br><b>CONTUNITY</b>                                                                                                    |                                  | <b>Admin User</b><br>$\overline{\mathbf{v}}$                                                                                                    |
|----------------------------------------------------------------------------------------------------|----------------------------------|----------------------------------------------------------------------------------------------------|
|                                                                                                    | Retroalimentación general 2      | $ \mathbf{H}  \mathbf{H}  \mathbf{H}  $ of $ \mathcal{R} $<br>$\begin{array}{c}\n\cdots \\ \cdots\n\end{array}$<br>B/I<br>Párrafo<br>$\overline{\phantom{a}}$ |
| <b>ADMINISTRACIÓN</b><br>日の<br>小 章 -                                                                                                    |                                  | Estudie el material con el nombre ConvEM1 que se adjunta en la carpeta con ficheros de este tema                                                              |
| Administración del cuestionario<br><b>Editar ajustes</b><br>Anulaciones de grupo<br>Anulaciones de usuario<br><b>Editar cuestionario</b> |                                  |                                                                                                    |
| Q Vista previa                                                                                                    |                                  | Ruta: p                                                                                                    |
| $\triangleright$ Resultados<br>Roles asignados localmente<br><b>Permisos</b>                                                             | $\overline{\phantom{a}}$ Preview |                                                                                                    |
| Compruebe los permisos<br>$F$ Filtros                                                                                                    |                                  | Select a background image, specify draggable items and define drop zones on the background image into<br>which they must be dragged.                          |
| $\blacksquare$ Registros<br>Copia de seguridad<br><b>Restaurar</b><br>$=$ Donoo do proquetos                                             |                                  | Refresh preview                                                                                                    |

Figura 2.13 Retroalimentación general de la pregunta

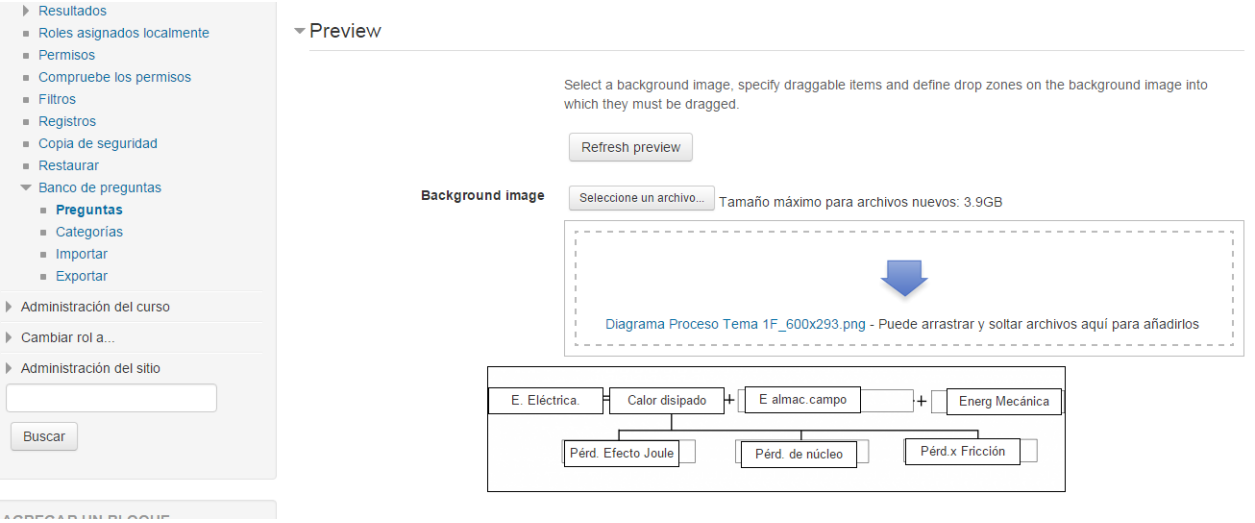

Figura 2.14: Vista previa de la imagen sobre la que se va a arrastrar y soltar los items a arrastrar.

Por su parte en la figura 2.15 se muestran los elementos (items) que se desea se arrastren y se suelten sobre la figura, esto se puede hacer de varias formas, en este caso particular se definieron como texto (Draggable text)

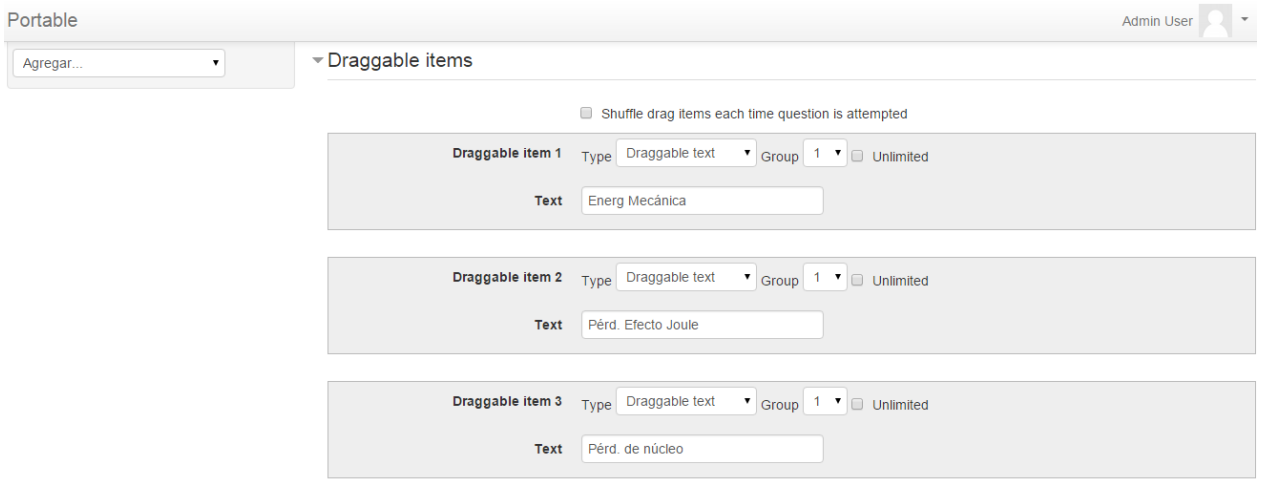

Figura 2.15 Edición de los elementos a arrastrar sobre la imagen.

Para la autoevaluación de la pregunta elaborada de la forma antes descrita en la figura 2.16 se muestra cómo el estudiante visualiza la misma.

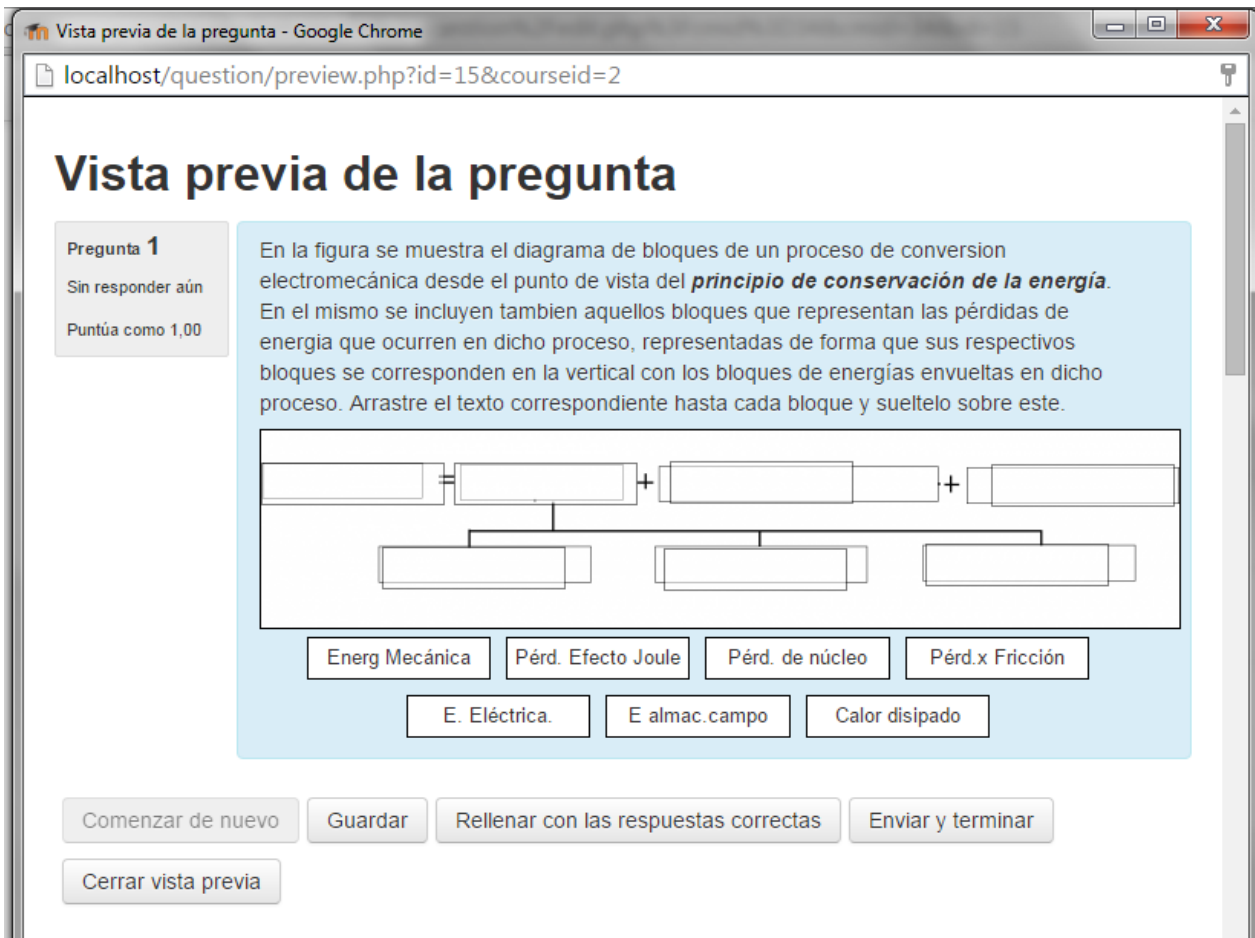

Figura 2.16. Vista previa de la pregunta de Arrastrar y soltar sobre imagen.

## <span id="page-45-0"></span>**2.4 Evaluación final del curso**

El sistema de evaluación general de este curso consta de cinco cuestionarios, además de un foro, una wiki, tareas, seminarios e informes de laboratorio que los estudiantes deben subir y que revisa el docente

El cuestionario del primer tema "Principios generales de la Conversión Electromecánica. Relés y Actuadores" se elaboró a partir de las preguntas tipo algunas de las cuales aparecen en el anexo 1 de este informe y consta de 10 interrogantes.

El cuestionario 1 del segundo tema "Aspectos generales comunes de las Máquinas Eléctricas Rotatorias" se elaboró a partir de preguntas como las que aparecen en el anexo 2 de este informe y consta de 10 interrogantes.

El cuestionario 2 del segundo Tema cuyo título se mencionó anteriormente se elaboró a partir de las preguntas que aparecen en el anexo 3 de este informe y consta de 10 interrogantes.

El cuestionario del tercer tema "Eficiencia y Pérdidas. Calentamiento de las Maquinas Eléctricas" se elaboró a partir de las preguntas como las que aparecen en el anexo 4 de este informe y consta de 10 interrogantes.

El cuestionario del cuarto Tema "Selección de Máquinas Eléctricas Rotatorias" se elaboró a partir de las preguntas que aparecen en el anexo 5 de este informe y consta de 10 interrogantes.

En la figura 2.17 se muestra parcialmente el resultado visualizado por el estudiante una vez ha terminado de realizar los ejercicios contenidos en el cuestionario denominado "Evaluación Tema 1".

### **Conversión Electromecánica**

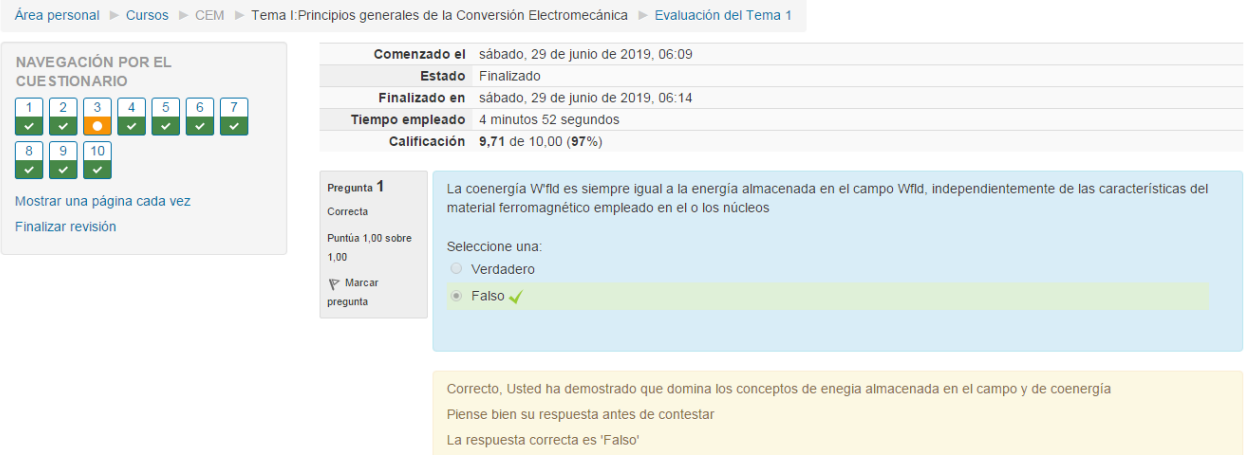

Figura 2.17 Vista del resultado de la realización de la actividad Evaluación Tema 1

A partir de estas calificaciones, se obtiene la calificación final del curso. Para ello, el MOODLE después de haber evaluado al estudiante en los cuestionarios que conforman el curso realiza una serie de cálculos respecto a los resultados alcanzados como: porciento, suma ponderada, calificación por cuestionario y contribución total del curso, todo ello para lograr una mayor comprensión del profesor a la hora de recoger la nota alcanzada por el alumno.

## <span id="page-46-0"></span>**2.5 Consideraciones finales del Capítulo**

El aula virtual de Conversión Electromecánica, aunque pensada para el Plan de estudios D, puede facilitar el estudio independiente de este tema en la asignatura Máquinas Eléctricas I del Plan E

Las opciones de cuestionario que brinda MOODLE permitieron obtener un conjunto de ejercicios que pueden ayudar a la autoevaluación de los conceptos y teoría general de los contenidos de la Asignatura en el plan D y del tema en la asignatura Máquinas Eléctricas I del plan E a la vez recibir la retroalimentación del profesor para cada respuesta.

Los contenidos de cada uno de los temas pueden evaluarse a través de los cuestionarios existentes en el aula virtual "Conversión electromecánica".

## **CONCLUSIONES**

<span id="page-48-0"></span>Sobre la base de los objetivos del trabajo se arriba a las conclusiones siguientes:

Las posibilidades que brinda la plataforma MOODLE puede potenciar el proceso de enseñanza-aprendizaje de la asignatura Conversión Electromecánica ya que brinda un conjunto de recursos y actividades que permiten al estudiante profundizar en los contenidos, autoevaluarse, así como interactuar con otros estudiantes y con el profesor.

Para definir los recursos didácticos en formato digital necesarios para contribuir al perfeccionamiento de la asignatura Conversión Electromecánica se tuvieron en cuenta los fundamentos de la disciplina, los conocimientos esenciales y las habilidades que deben adquirir los estudiantes según el plan de estudio.

Los principales recursos que están disponibles en el aula virtual son: materiales en Word y presentaciones de las conferencias preparados por los profesores, orientaciones de clases prácticas, seminarios y laboratorios así como libros, normas. Existe una bibliografía general y por cada uno de los tópicos desarrollados, un foro, una wiki y cuestionarios.

La plataforma interactiva MOODLE brinda grandes facilidades para el desarrollo de ejercicios de autoevaluación del aprendizaje. La misma está disponible en la intranet universitaria con buena visibilidad, lo que posibilita acceder a ella fácilmente.

En el aula virtual diseñada se elaboraron cinco cuestionarios para la autoevaluación de todo el contenido. Para ello se trataron de utilizar la mayor cantidad de formatos de preguntas que ofrece la Plataforma.

## **RECOMENDACIONES**

- <span id="page-49-0"></span>Elaborar aulas virtuales en el resto de las asignaturas de la disciplina.
- Trazar una estrategia para el uso eficiente de las aulas virtuales de forma que se aprovechen todos los recursos que brinda MOODLE para potenciar el aprendizaje colaborativo.

## **BIBLIOGRAFÍA**

<span id="page-50-0"></span>[1] «PLAN D UCLV, Carrera Eléctrica ». 01-jun-2010.

[2] J. Rodríguez, «Aplicación de las TIC a la evaluación de alumnos universitarios.», 2014. [En línea]. Disponible en: http://www.learningware.com/quizfactory/.

[3] I. J. Navarro and S. Grau., «La autoevaluación como eje vertebrador en el proceso de enseñanza-aprendizaje.», 2010. [En línea]. Disponible en: http://turan.ue3m.es/CG/EEES/preparacion\_profesorado\_universitario.pdf.

[4] «Análisis de los estilos de aprendizaje y las TIC en la formación personal del alumnado universitario a traves del cuestionario REATIC.» 2011.

[5] F. J. Tejedor Tejedor, A. García-Valcárcel Muñoz-Repiso, and S. Prada San Segundo, «Medida de actitudes del profesorado universitario hacia la integración de las TIC», 2009.

[6] B. Fainholc, «De cómo las TICs podrían colaborar en la innovación sociotecnológica- educativa en la formación superior y universitaria presencial. », *Rev. Iberoam. Educ. XI*, 2008.

[7] A. T. González\_de\_Felipe, «Guía de apoyo para el uso de MOODLE.», 21-ene-2014. [En línea]. Disponible en: http://www.gnu.org/copyleft/fdl.html.

[8] R. Avello, «MOODLE como plataforma de educación a distancia en la Escuela de Hotelería y Turismo Perla del Sur, de Cienfuegos.», 23-mar-2013. [En línea]. Disponible en: http://cidtur.eaeht.tur.cu.

[9] «El recurso didáctico. Usos y recursos para el aprendizaje dentro del aula». Catálogo Digital de Publicaciones DC, 2015.

[10] «Propuesta para potenciar la Gestión de Información a través de un portal corporativo», 2008. [En línea]. Disponible en: www.Monografias.com.

[11] E. Castro López-Tarruella, «MOODLE: Manual del profesor.», 2004. [En línea]. Disponible en: http://www.crypted.eu/download-pdf-MOODLE-manual-del-profesorbook.pdf.

[12] "¿Que es Plataforma LMS (Learning Managment System)?", *Bit4learn*, 22-ene-2019.

[13] "Características, tipos y plataformas más utilizadas para estudiar a distancia | VIU". [En línea]. Disponible en: [https://www.universidadviu.com/caracteristicas-tipos-y](https://www.universidadviu.com/caracteristicas-tipos-y-plataformas-mas-utilizadas-para-estudiar-a-distancia/)[plataformas-mas-utilizadas-para-estudiar-a-distancia/.](https://www.universidadviu.com/caracteristicas-tipos-y-plataformas-mas-utilizadas-para-estudiar-a-distancia/) [Accedido: 17-jun-2019].

[14] "Las 5 mejores plataformas (LMS) de elearning |", *Aprendizaje en Red - Elearning y Diseño Instruccional*, 15-jul-2016. [En línea]. Disponible en: [https://aprendizajeenred.es/5-mejores-plataformas-lms-elearning/.](https://aprendizajeenred.es/5-mejores-plataformas-lms-elearning/) [Accedido: 17-jun-2019].

[15] "Las 5 Mejores Plataformas LMS para Aula Virtual Gratis", *Mejor Web Hosting*, 02 ene-2019.

[16] "Las 10 mejores plataformas e-learning (de código abierto y comerciales)". [En línea]. Disponible en: [https://www.comunica-web.com/verarticulo-plataformas](https://www.comunica-web.com/verarticulo-plataformas-elearning_849.php)[elearning\\_849.php.](https://www.comunica-web.com/verarticulo-plataformas-elearning_849.php) [Accedido: 17-jun-2019].

[17] "LMS y LCMS: Funcionalidades y beneficios", 2018. [En línea]. Disponible en: [http://www.centrocp.com/lms-y-lcms-funcionalidades-y-beneficios/.](http://www.centrocp.com/lms-y-lcms-funcionalidades-y-beneficios/) [Accedido: 17-jun-2019].

[18] "LMS: qué es y cómo funciona un Learning Management System", *Avanzo*, 22 feb-2017. [En línea]. Disponible en: [https://www.avanzo.com/lms-que-es-como-funciona/.](https://www.avanzo.com/lms-que-es-como-funciona/) [Accedido: 17-jun-2019].

[19] "Los 9 Mejores Plugins LMS para Crear y Vender Cursos en Línea", *Kinsta WordPress Hosting Gestionado*, 02-ene-2019. [En línea]. Disponible en: [https://kinsta.com/es/blog/wordpress-lms-plugins/.](https://kinsta.com/es/blog/wordpress-lms-plugins/) [Accedido: 17-jun-2019].

[20] "Mejores plataformas de e-learning", *MEJORES.XYZ*, 19-jul-2017. [En línea]. Disponible en: [https://mejores.xyz/plataforma-elearning/.](https://mejores.xyz/plataforma-elearning/) [Accedido: 17-jun-2019].

[21] L. Morante, "Moodle, Edmodo, Blackboard, Schoology... Mejor LMS 2018", *TecnoWired*, 16-nov-2017.

[22] S. User, "Paradiso Solutions Latam". [En línea]. Disponible en: [https://www.paradisosolutions.com/es.](https://www.paradisosolutions.com/es) [Accedido: 17-jun-2019].

[23] e-ABC Learning, ¿Qué es una plataforma de e-Learning?, 2017 [website]. Disponible en:<https://www.e-abclearning.com/wp-content/uploads/2017>

[24] Comunidades Virtuales, ( Herramientas, consejos, comentarios para implementar e-learning), 2010 [website]. Disponible en: [http://tecnologias.gio.etsit.upm.es](http://tecnologias.gio.etsit.upm.es/)

[25] Blog CAE, Plataformas educativas LMS, Soluciones Educativas, (Ventajas de las plataformas educativas o LMS), 2019 [website]. Disponible en: https://www.cae.net/es/plataformas-educativas-o-lms-ventajas/

## **ANEXOS**

## <span id="page-52-1"></span><span id="page-52-0"></span>**Anexo 1. Ejemplo de vista previa de pregunta incluida en la evaluación Tema 1**

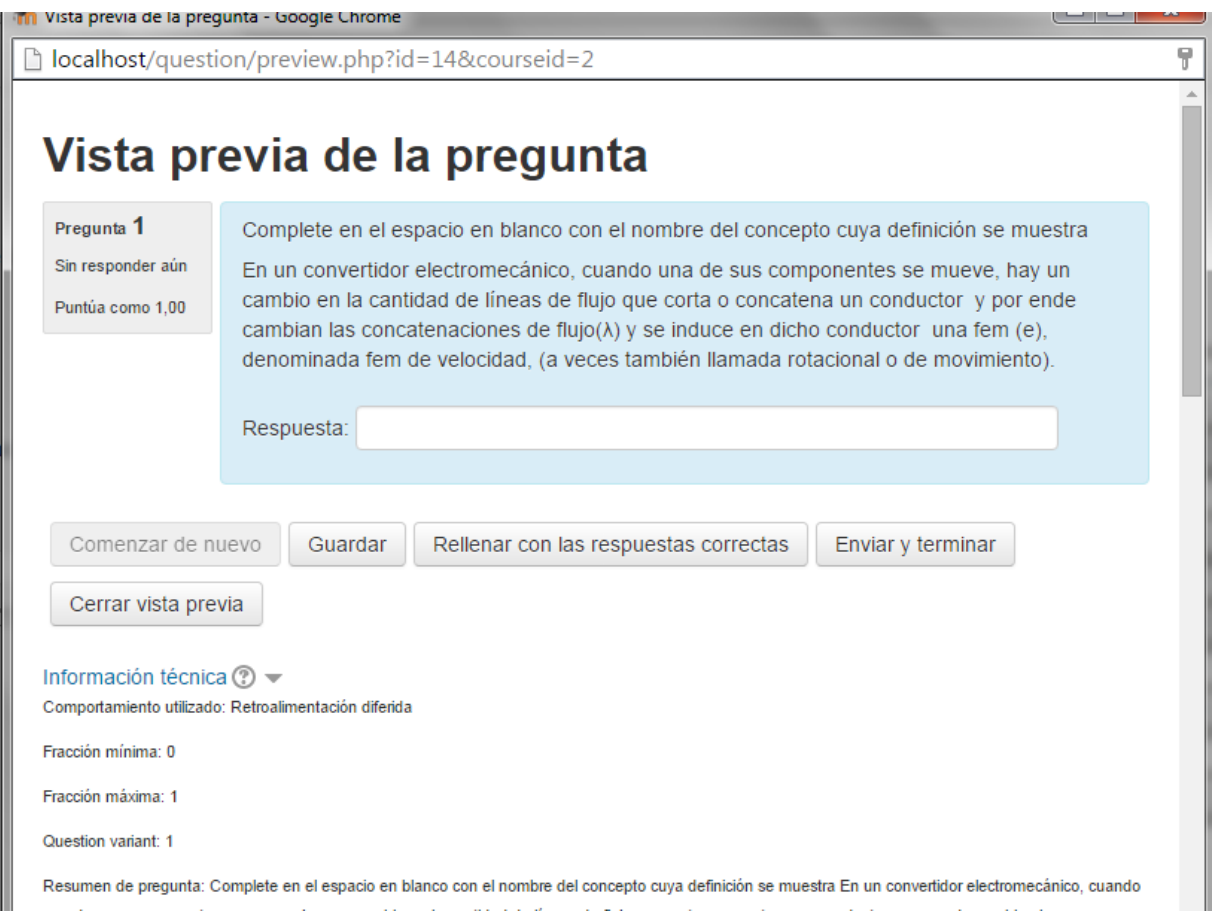

## **Anexo 2 Ejemplo de vista previa de pregunta incluida en la evaluación Tema 2**

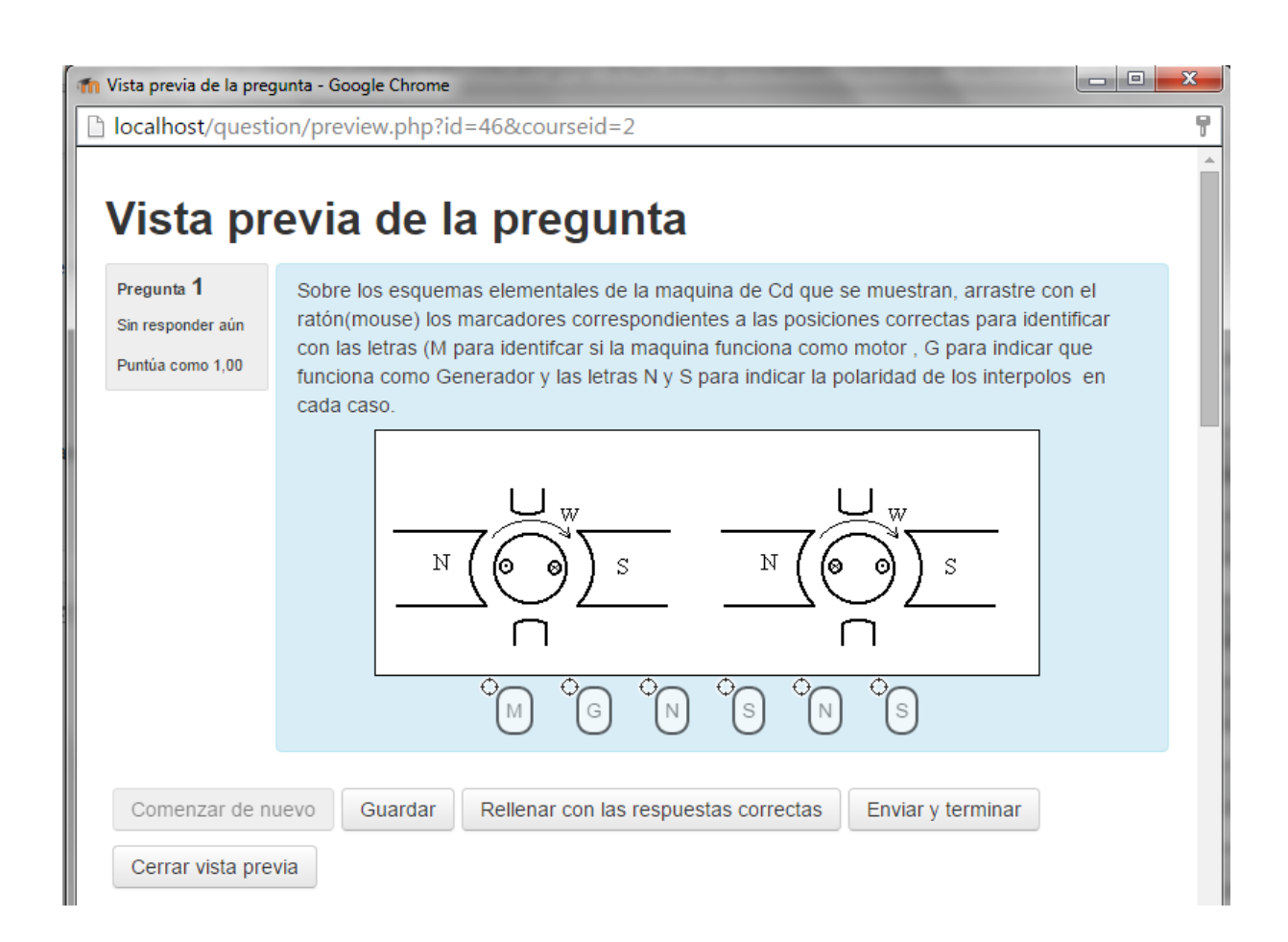

**Anexo 3 Ejemplo de vista previa de pregunta incluida en la evaluación Tema 3**

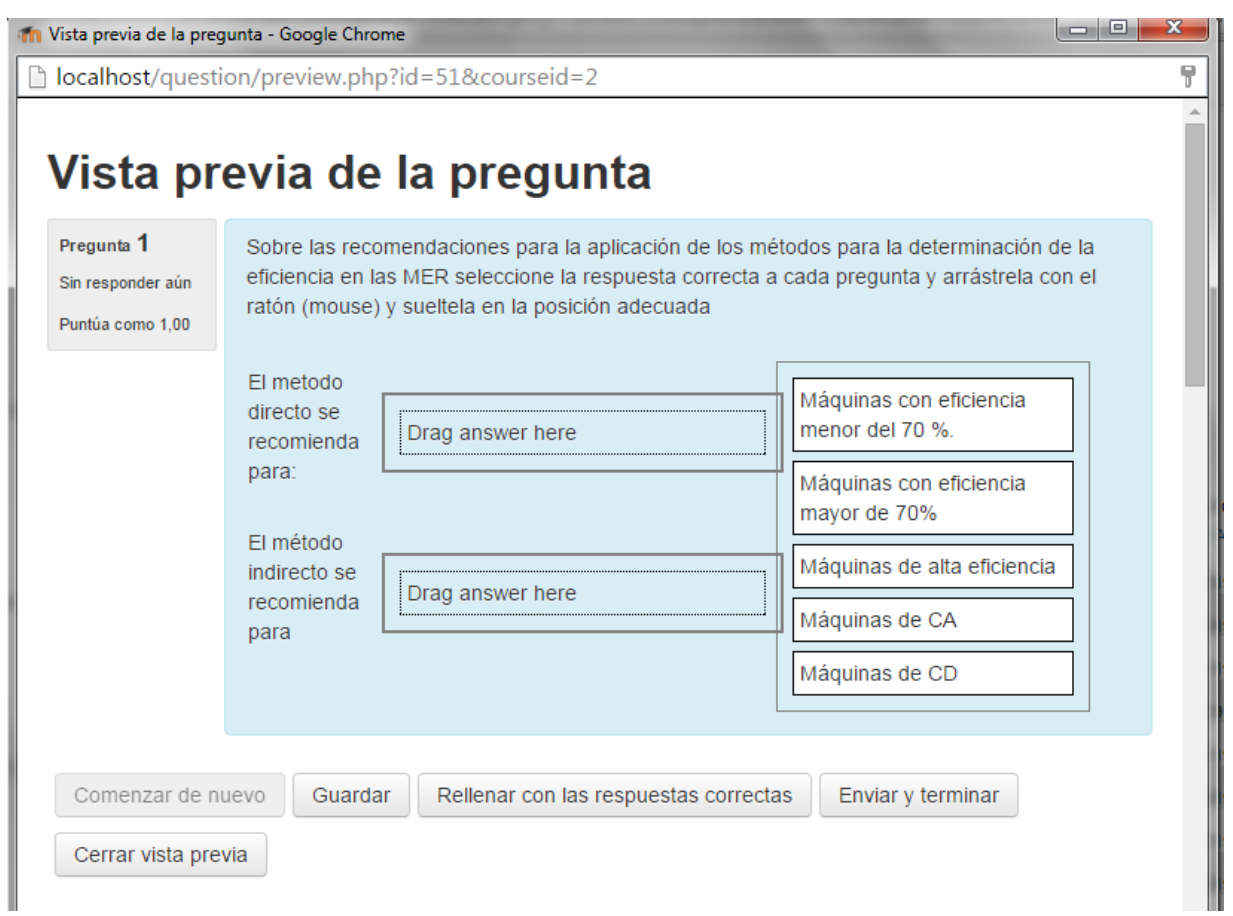